**BECKHOFF** New Automation Technology

# Dokumentation | DE KL6781

M-Bus-Masterklemme

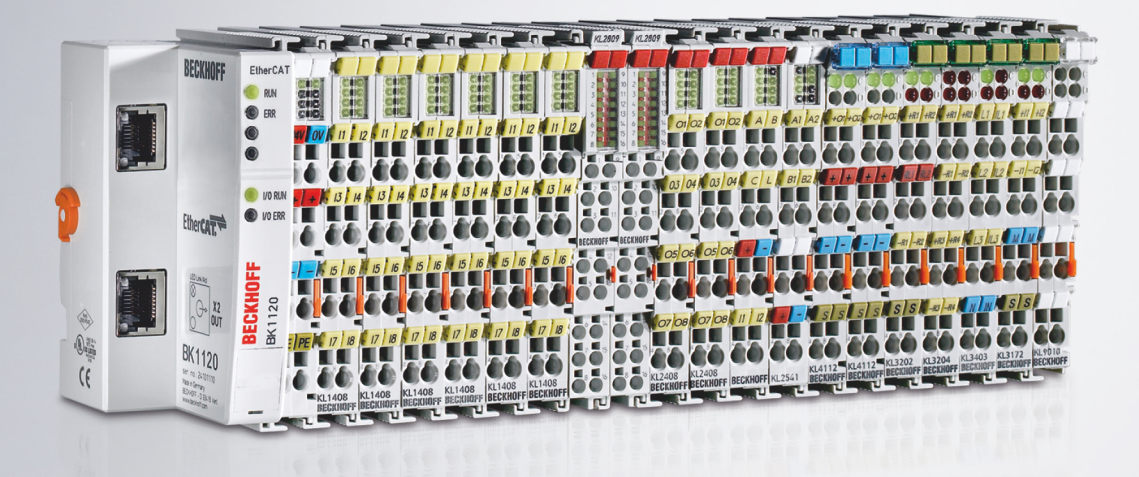

# Inhaltsverzeichnis

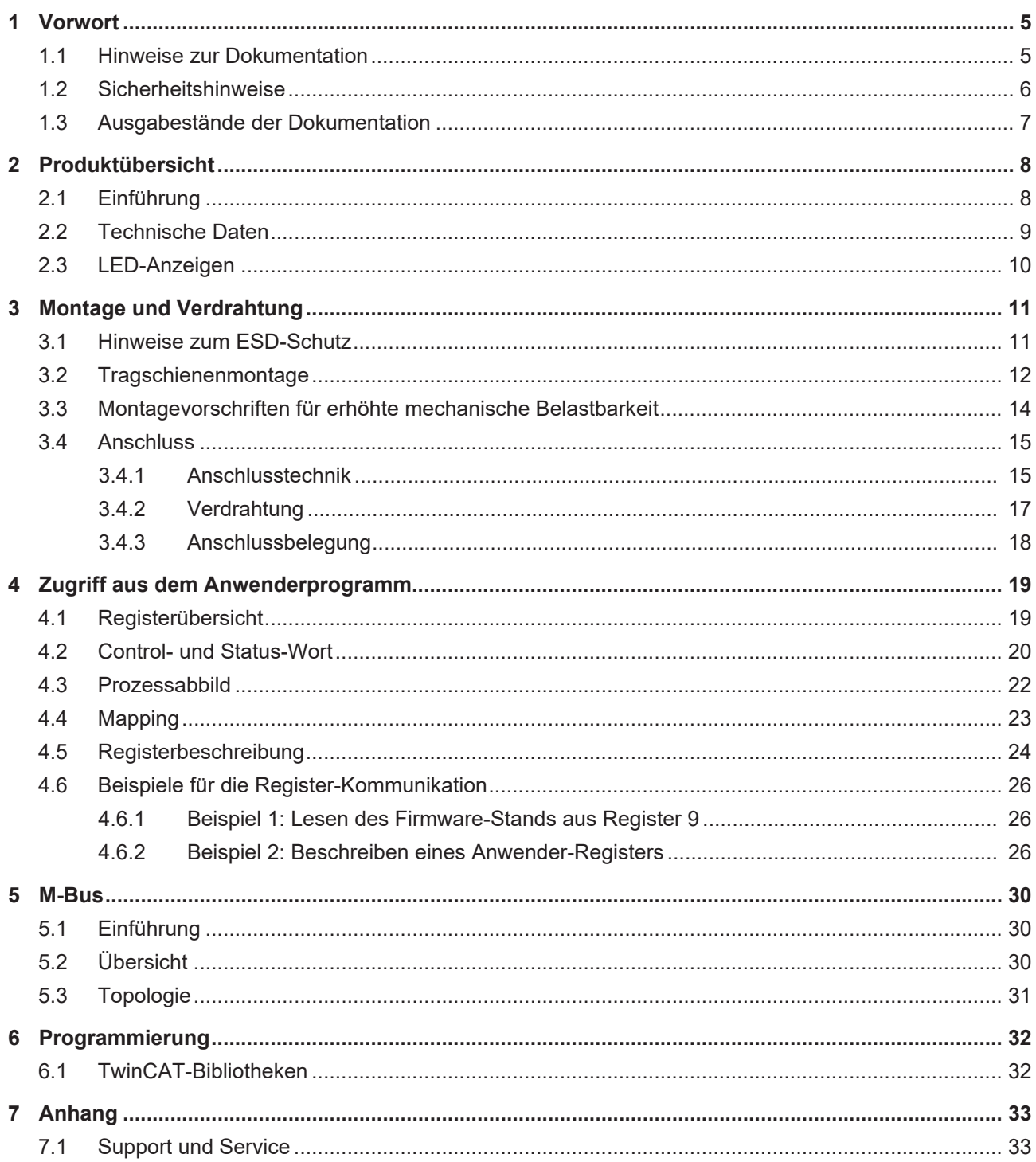

# **BECKHOFF**

# <span id="page-4-0"></span>**1 Vorwort**

# <span id="page-4-1"></span>**1.1 Hinweise zur Dokumentation**

#### **Zielgruppe**

Diese Beschreibung wendet sich ausschließlich an ausgebildetes Fachpersonal der Steuerungs- und Automatisierungstechnik, das mit den geltenden nationalen Normen vertraut ist.

Zur Installation und Inbetriebnahme der Komponenten ist die Beachtung der Dokumentation und der nachfolgenden Hinweise und Erklärungen unbedingt notwendig.

Das Fachpersonal ist verpflichtet, für jede Installation und Inbetriebnahme die zu dem betreffenden Zeitpunkt veröffentlichte Dokumentation zu verwenden.

Das Fachpersonal hat sicherzustellen, dass die Anwendung bzw. der Einsatz der beschriebenen Produkte alle Sicherheitsanforderungen, einschließlich sämtlicher anwendbaren Gesetze, Vorschriften, Bestimmungen und Normen erfüllt.

#### **Disclaimer**

Diese Dokumentation wurde sorgfältig erstellt. Die beschriebenen Produkte werden jedoch ständig weiter entwickelt.

Wir behalten uns das Recht vor, die Dokumentation jederzeit und ohne Ankündigung zu überarbeiten und zu ändern.

Aus den Angaben, Abbildungen und Beschreibungen in dieser Dokumentation können keine Ansprüche auf Änderung bereits gelieferter Produkte geltend gemacht werden.

#### **Marken**

 $\sf{Beckhoff}^\circ$ ,  $\sf{TwinCAT}^\circ$ ,  $\sf{EtherCAT}^\circ$ ,  $\sf{EtherCAT}$  G $^\circ$ ,  $\sf{EtherCAT}$  G10 $^\circ$ ,  $\sf{EtherCAT}$   $^\circ$ ,  $\sf{Safety}$  over  $\sf{EtherCAT}^\circ$ , TwinSAFE®, XFC®, XTS® und XPlanar® sind eingetragene und lizenzierte Marken der Beckhoff Automation GmbH. Die Verwendung anderer in dieser Dokumentation enthaltenen Marken oder Kennzeichen durch Dritte kann zu einer Verletzung von Rechten der Inhaber der entsprechenden Bezeichnungen führen.

#### **Patente**

Die EtherCAT-Technologie ist patentrechtlich geschützt, insbesondere durch folgende Anmeldungen und Patente: EP1590927, EP1789857, EP1456722, EP2137893, DE102015105702 mit den entsprechenden Anmeldungen und Eintragungen in verschiedenen anderen Ländern.

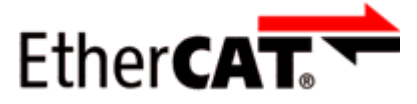

EtherCAT® ist eine eingetragene Marke und patentierte Technologie lizenziert durch die Beckhoff Automation GmbH, Deutschland.

#### **Copyright**

© Beckhoff Automation GmbH & Co. KG, Deutschland.

Weitergabe sowie Vervielfältigung dieses Dokuments, Verwertung und Mitteilung seines Inhalts sind verboten, soweit nicht ausdrücklich gestattet.

Zuwiderhandlungen verpflichten zu Schadenersatz. Alle Rechte für den Fall der Patent-, Gebrauchsmusteroder Geschmacksmustereintragung vorbehalten.

# <span id="page-5-0"></span>**1.2 Sicherheitshinweise**

#### **Sicherheitsbestimmungen**

Beachten Sie die folgenden Sicherheitshinweise und Erklärungen! Produktspezifische Sicherheitshinweise finden Sie auf den folgenden Seiten oder in den Bereichen Montage, Verdrahtung, Inbetriebnahme usw.

#### **Haftungsausschluss**

Die gesamten Komponenten werden je nach Anwendungsbestimmungen in bestimmten Hard- und Software-Konfigurationen ausgeliefert. Änderungen der Hard- oder Software-Konfiguration, die über die dokumentierten Möglichkeiten hinausgehen, sind unzulässig und bewirken den Haftungsausschluss der Beckhoff Automation GmbH & Co. KG.

#### **Qualifikation des Personals**

Diese Beschreibung wendet sich ausschließlich an ausgebildetes Fachpersonal der Steuerungs-, Automatisierungs- und Antriebstechnik, das mit den geltenden Normen vertraut ist.

#### **Erklärung der Hinweise**

In der vorliegenden Dokumentation werden die folgenden Hinweise verwendet. Diese Hinweise sind aufmerksam zu lesen und unbedingt zu befolgen!

#### **GEFAHR**

#### **Akute Verletzungsgefahr!**

Wenn dieser Sicherheitshinweis nicht beachtet wird, besteht unmittelbare Gefahr für Leben und Gesundheit von Personen!

#### **WARNUNG**

#### **Verletzungsgefahr!**

Wenn dieser Sicherheitshinweis nicht beachtet wird, besteht Gefahr für Leben und Gesundheit von Personen!

#### **VORSICHT**

#### **Schädigung von Personen!**

Wenn dieser Sicherheitshinweis nicht beachtet wird, können Personen geschädigt werden!

#### *HINWEIS*

#### **Schädigung von Umwelt/Geräten oder Datenverlust**

Wenn dieser Hinweis nicht beachtet wird, können Umweltschäden, Gerätebeschädigungen oder Datenverlust entstehen.

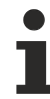

#### **Tipp oder Fingerzeig**

Dieses Symbol kennzeichnet Informationen, die zum besseren Verständnis beitragen.

# <span id="page-6-0"></span>**1.3 Ausgabestände der Dokumentation**

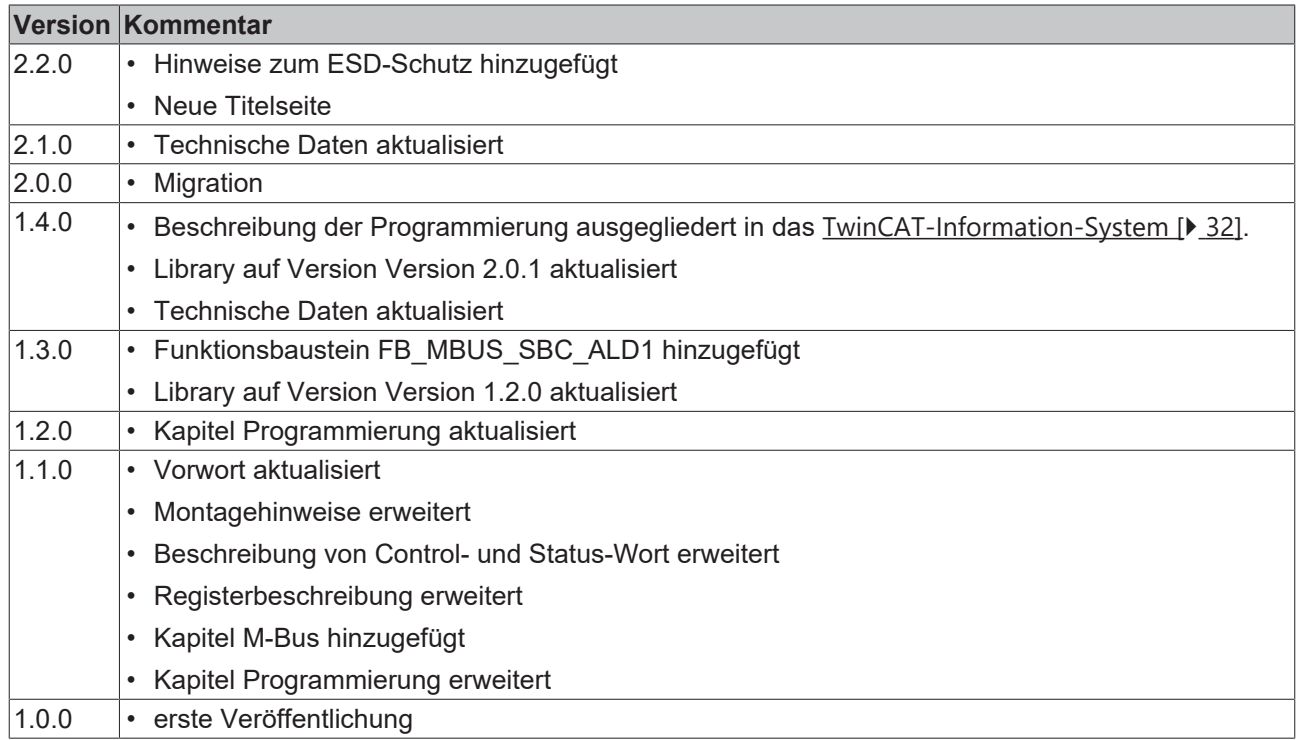

#### **Firm- und Hardware-Stände**

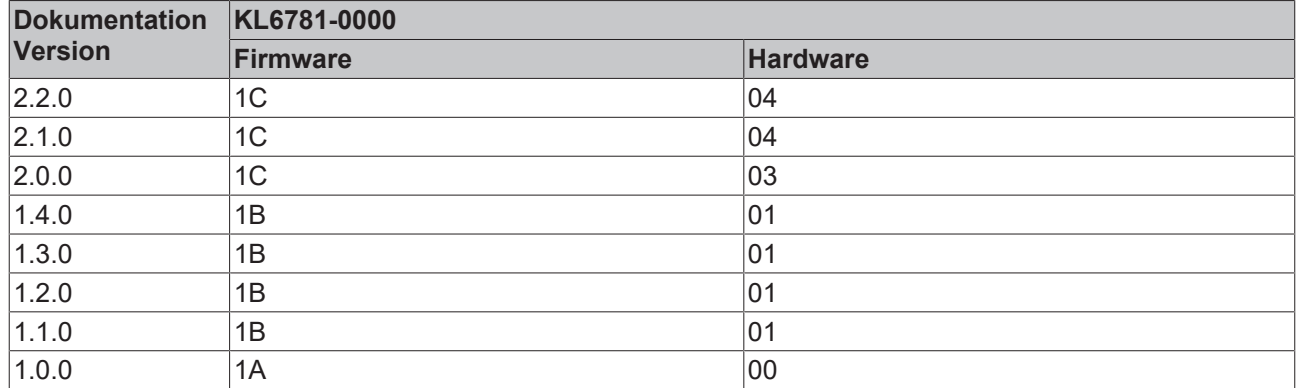

Den Firm- und Hardware-Stand (Auslieferungszustand) können Sie der auf der Seite der Klemme aufgedruckten Seriennummer entnehmen.

#### **Syntax der Seriennummer**

Aufbau der Seriennummer: KK YY FF HH

- KK Produktionswoche (Kalenderwoche)
- YY Produktionsjahr
- FF Firmware-Stand
- HH Hardware-Stand

Beispiel mit Seriennummer 50 11 1A 00:

- 50 Produktionswoche 50
- 11 Produktionsjahr 2011
- 1A Firmware-Stand 1A
- 00 Hardware-Stand 00

<span id="page-7-0"></span>**2 Produktübersicht**

# <span id="page-7-1"></span>**2.1 Einführung**

<span id="page-7-2"></span>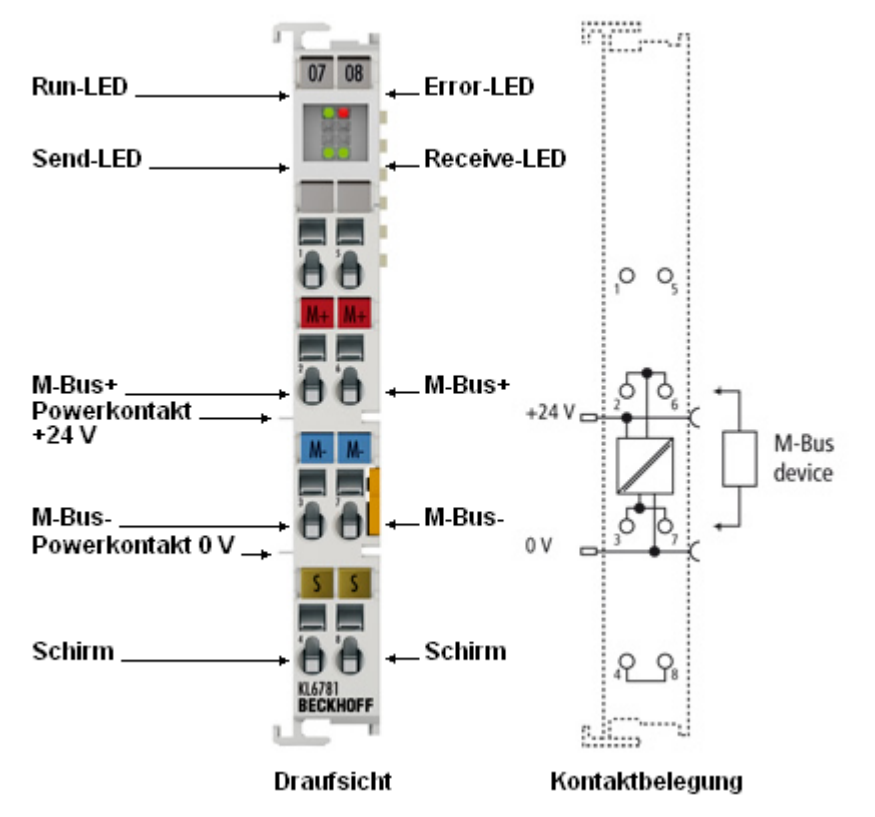

Abb. 1: KL6781 - M-Bus-Masterklemme

Die M-Bus-Masterklemme KL6781 ermöglicht den direkten Anschluss von M-Bus-Geräten. Der M-Bus (Meter-Bus) ist ein Feldbus zur Verbrauchsdatenerfassung von Strom-, Wasser-, Gas- oder Energiezählern.

Die KL6781 enthält nicht das M-Bus-Protokoll, sondern setzt die Daten des K-Bus auf M-Bus-konforme Physik um. Hierfür stehen pro M-Bus-Masterklemme 24 Byte auf dem K-Bus zur Verfügung.

Die TwinCAT-M-Bus-Bibliothek ermöglicht das Arbeiten ohne externen M-Bus-Gateway, d. h. die M-Bus-Geräte können direkt an die KL6781 angeschlossen werden.

Bei einer Gesamtleitungslänge von 300 m können an einer KL6781 bis zu 40 M-Bus-Geräte betrieben werden.

# <span id="page-8-0"></span>**2.2 Technische Daten**

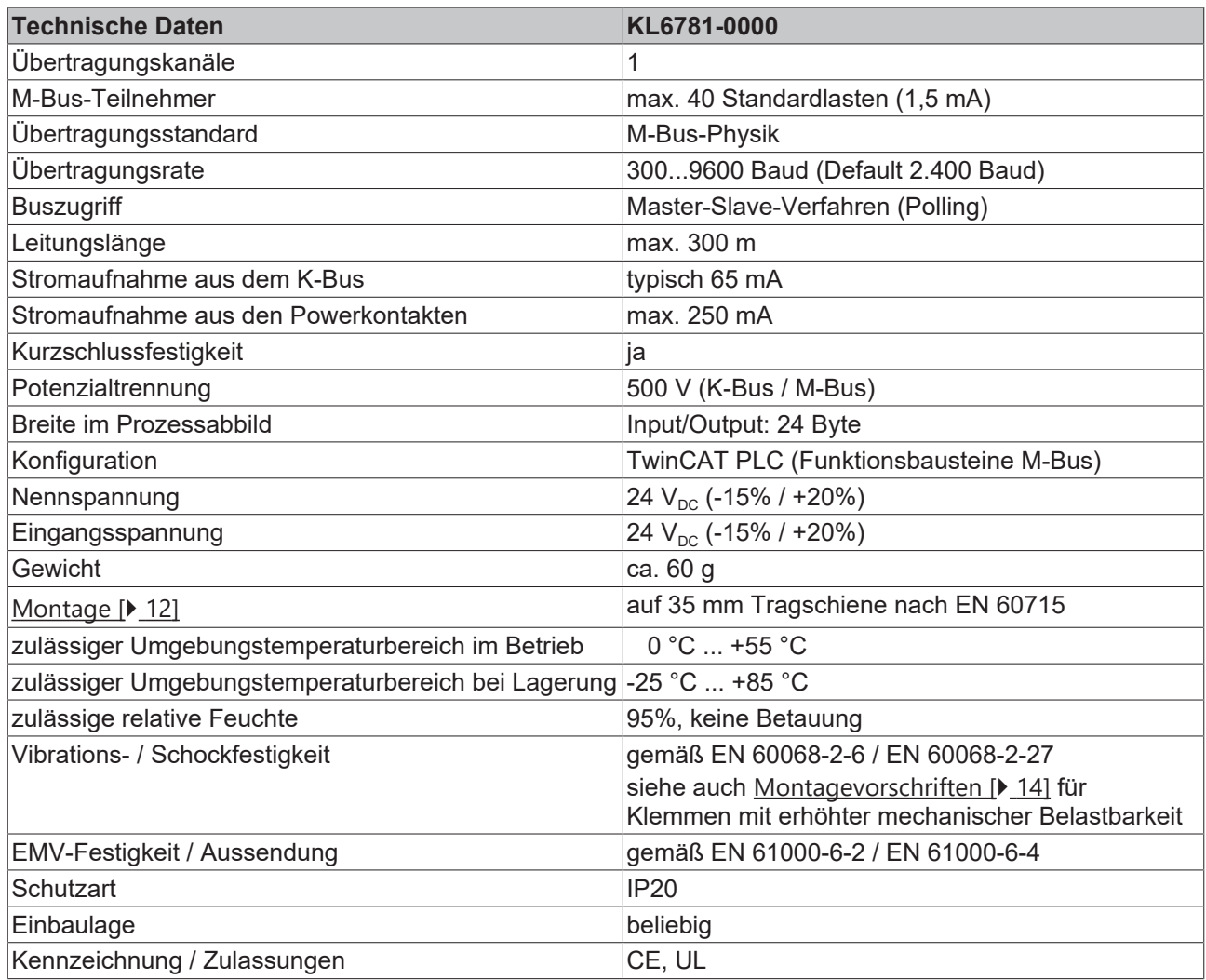

# <span id="page-9-0"></span>**2.3 LED-Anzeigen**

<span id="page-9-1"></span>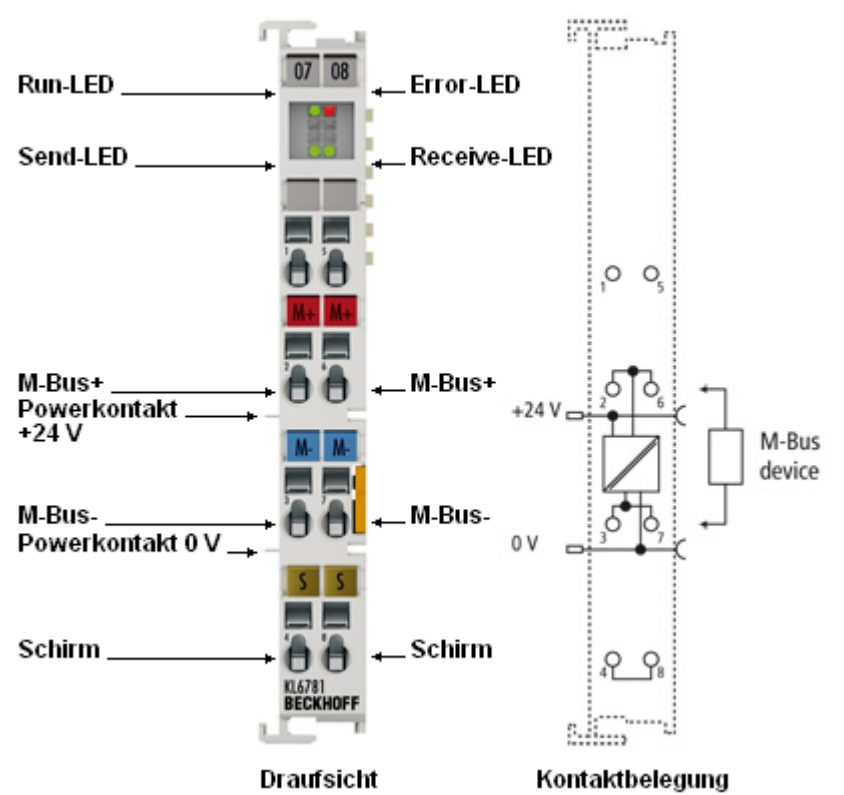

Abb. 2: LED- Anzeigen

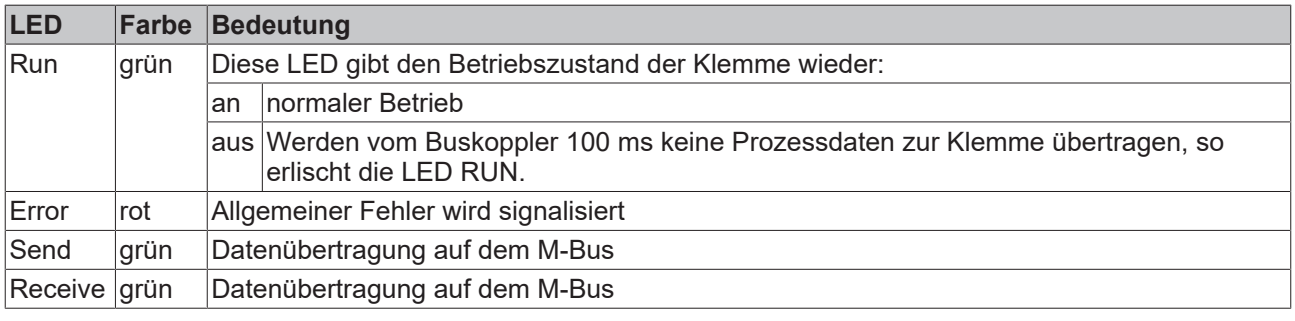

# <span id="page-10-0"></span>**3 Montage und Verdrahtung**

## <span id="page-10-1"></span>**3.1 Hinweise zum ESD-Schutz**

#### *HINWEIS*

#### **Zerstörung der Geräte durch elektrostatische Aufladung möglich!**

Die Geräte enthalten elektrostatisch gefährdete Bauelemente, die durch unsachgemäße Behandlung beschädigt werden können.

- Sie müssen beim Umgang mit den Komponenten elektrostatisch entladen sein; vermeiden Sie außerdem die Federkontakte (s. Abb.) direkt zu berühren.
- Vermeiden Sie den Kontakt mit hoch isolierenden Stoffen (Kunstfaser, Kunststofffolien etc.)
- Beim Umgang mit den Komponenten ist auf gute Erdung der Umgebung zu achten (Arbeitsplatz, Verpackung und Personen)
- Jede Busstation muss auf der rechten Seite mit der Endklemme KL9010 abgeschlossen werden, um Schutzart und ESD-Schutz sicher zu stellen.

<span id="page-10-2"></span>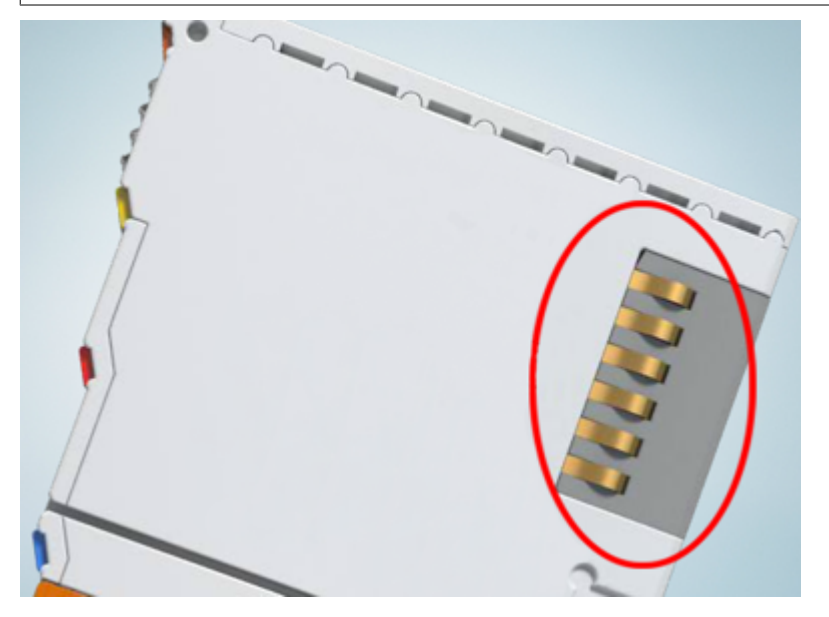

Abb. 3: Federkontakte der Beckhoff I/O-Komponenten

# <span id="page-11-0"></span>**3.2 Tragschienenmontage**

#### **WARNUNG**

#### **Verletzungsgefahr durch Stromschlag und Beschädigung des Gerätes möglich!**

Setzen Sie das Busklemmen-System in einen sicheren, spannungslosen Zustand, bevor Sie mit der Montage, Demontage oder Verdrahtung der Busklemmen beginnen!

#### **Montage**

<span id="page-11-1"></span>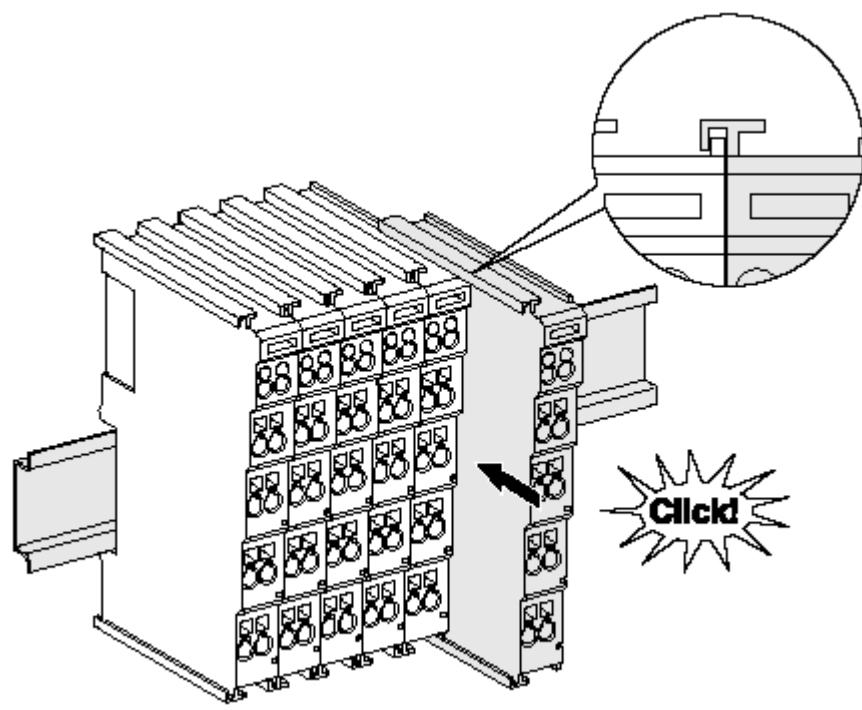

Abb. 4: Montage auf Tragschiene

Die Buskoppler und Busklemmen werden durch leichten Druck auf handelsübliche 35 mm Tragschienen (Hutschienen nach EN 60715) aufgerastet:

- 1. Stecken Sie zuerst den Feldbuskoppler auf die Tragschiene.
- 2. Auf der rechten Seite des Feldbuskopplers werden nun die Busklemmen angereiht. Stecken Sie dazu die Komponenten mit Nut und Feder zusammen und schieben Sie die Klemmen gegen die Tragschiene, bis die Verriegelung hörbar auf der Tragschiene einrastet.

Wenn Sie die Klemmen erst auf die Tragschiene schnappen und dann nebeneinander schieben ohne das Nut und Feder ineinander greifen, wird keine funktionsfähige Verbindung hergestellt! Bei richtiger Montage darf kein nennenswerter Spalt zwischen den Gehäusen zu sehen sein.

#### **Tragschienenbefestigung**

Der Verriegelungsmechanismus der Klemmen und Koppler reicht in das Profil der Tragschiene hinein. Achten Sie bei der Montage der Komponenten darauf, dass der Verriegelungsmechanismus nicht in Konflikt mit den Befestigungsschrauben der Tragschiene gerät. Verwenden Sie zur Befestigung von Tragschienen mit einer Höhe von 7,5 mm unter den Klemmen und Kopplern flache Montageverbindungen wie Senkkopfschrauben oder Blindnieten.

#### **Demontage**

<span id="page-12-0"></span>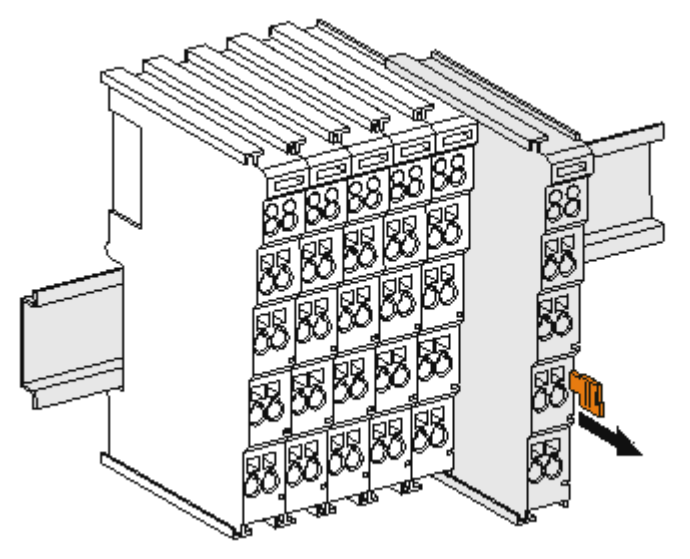

Abb. 5: Demontage von Tragschiene

Jede Klemme wird durch eine Verriegelung auf der Tragschiene gesichert, die zur Demontage gelöst werden muss:

- 1. Ziehen Sie die Klemme an ihren orangefarbigen Laschen ca. 1 cm von der Tragschiene herunter. Dabei wird die Tragschienenverriegelung dieser Klemme automatisch gelöst und Sie können die Klemme nun ohne großen Kraftaufwand aus dem Busklemmenblock herausziehen.
- 2. Greifen Sie dazu mit Daumen und Zeigefinger die entriegelte Klemme gleichzeitig oben und unten an den Gehäuseflächen und ziehen sie aus dem Busklemmenblock heraus.

#### **Verbindungen innerhalb eines Busklemmenblocks**

Die elektrischen Verbindungen zwischen Buskoppler und Busklemmen werden durch das Zusammenstecken der Komponenten automatisch realisiert:

- Die sechs Federkontakte des K-Bus/E-Bus übernehmen die Übertragung der Daten und die Versorgung der Busklemmenelektronik.
- Die Powerkontakte übertragen die Versorgung für die Feldelektronik und stellen so innerhalb des Busklemmenblocks eine Versorgungsschiene dar. Die Versorgung der Powerkontakte erfolgt über Klemmen auf dem Buskoppler (bis 24 V) oder für höhere Spannungen über Einspeiseklemmen.

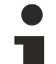

#### **Powerkontakte**

Beachten Sie bei der Projektierung eines Busklemmenblocks die Kontaktbelegungen der einzelnen Busklemmen, da einige Typen (z.B. analoge Busklemmen oder digitale 4-Kanal-Busklemmen) die Powerkontakte nicht oder nicht vollständig durchschleifen. Einspeiseklemmen (KL91xx, KL92xx bzw. EL91xx, EL92xx) unterbrechen die Powerkontakte und stellen so den Anfang einer neuen Versorgungsschiene dar.

#### **PE-Powerkontakt**

Der Powerkontakt mit der Bezeichnung PE kann als Schutzerde eingesetzt werden. Der Kontakt ist aus Sicherheitsgründen beim Zusammenstecken voreilend und kann Kurzschlussströme bis 125 A ableiten.

<span id="page-13-1"></span>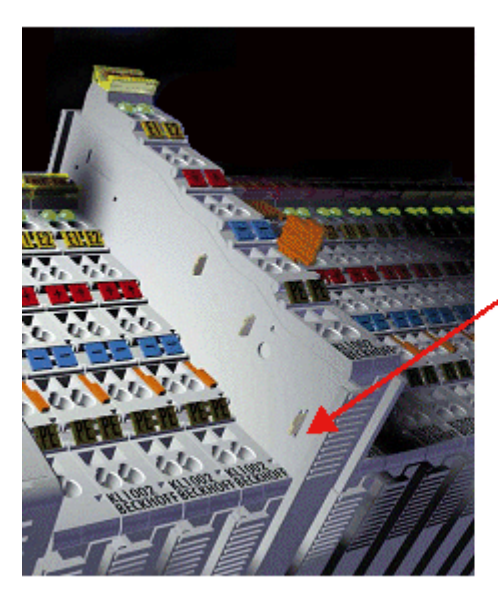

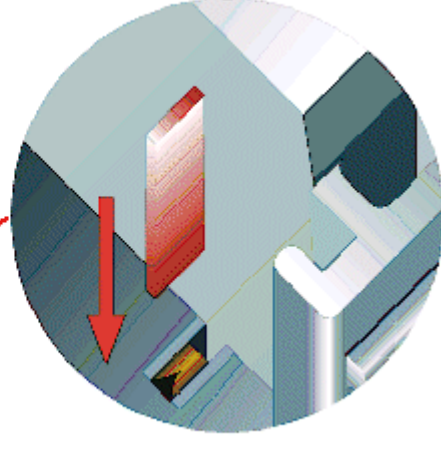

#### Abb. 6: Linksseitiger Powerkontakt

#### *HINWEIS*

#### **Beschädigung des Gerätes möglich**

Beachten Sie, dass aus EMV-Gründen die PE-Kontakte kapazitiv mit der Tragschiene verbunden sind. Das kann bei der Isolationsprüfung zu falschen Ergebnissen und auch zur Beschädigung der Klemme führen (z. B. Durchschlag zur PE-Leitung bei der Isolationsprüfung eines Verbrauchers mit 230 V Nennspannung). Klemmen Sie zur Isolationsprüfung die PE- Zuleitung am Buskoppler bzw. der Einspeiseklemme ab! Um weitere Einspeisestellen für die Prüfung zu entkoppeln, können Sie diese Einspeiseklemmen entriegeln und mindestens 10 mm aus dem Verbund der übrigen Klemmen herausziehen.

#### **WARNUNG**

#### **Verletzungsgefahr durch Stromschlag!**

Der PE-Powerkontakt darf nicht für andere Potentiale verwendet werden!

## <span id="page-13-0"></span>**3.3 Montagevorschriften für erhöhte mechanische Belastbarkeit**

#### **WARNUNG**

#### **Verletzungsgefahr durch Stromschlag und Beschädigung des Gerätes möglich!**

Setzen Sie das Busklemmen-System in einen sicheren, spannungslosen Zustand, bevor Sie mit der Montage, Demontage oder Verdrahtung der Busklemmen beginnen!

#### **Zusätzliche Prüfungen**

Die Klemmen sind folgenden zusätzlichen Prüfungen unterzogen worden:

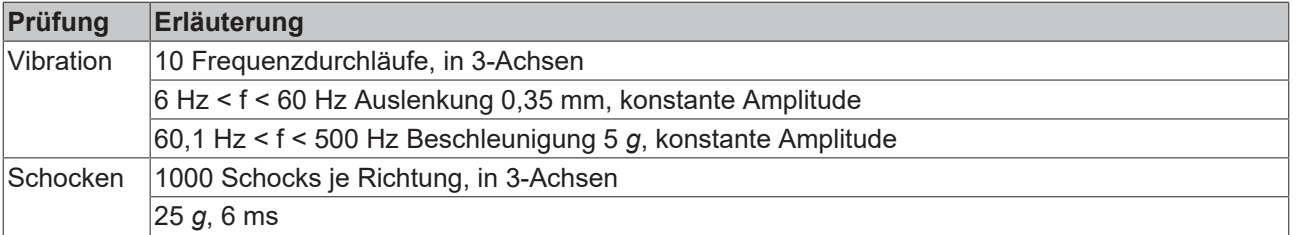

#### **Zusätzliche Montagevorschriften**

Für die Klemmen mit erhöhter mechanischer Belastbarkeit gelten folgende zusätzliche Montagevorschriften:

- Die erhöhte mechanische Belastbarkeit gilt für alle zulässigen Einbaulagen
- Es ist eine Tragschiene nach EN 60715 TH35-15 zu verwenden
- Der Klemmenstrang ist auf beiden Seiten der Tragschiene durch eine mechanische Befestigung, z.B. mittels einer Erdungsklemme oder verstärkten Endklammer zu fixieren
- Die maximale Gesamtausdehnung des Klemmenstrangs (ohne Koppler) beträgt: 64 Klemmen mit 12 mm oder 32 Klemmen mit 24 mm Einbaubreite
- Bei der Abkantung und Befestigung der Tragschiene ist darauf zu achten, dass keine Verformung und Verdrehung der Tragschiene auftritt, weiterhin ist kein Quetschen und Verbiegen der Tragschiene zulässig
- Die Befestigungspunkte der Tragschiene sind in einem Abstand vom 5 cm zu setzen
- Zur Befestigung der Tragschiene sind Senkkopfschrauben zu verwenden
- Die freie Leiterlänge zwischen Zugentlastung und Leiteranschluss ist möglichst kurz zu halten; der Abstand zum Kabelkanal ist mit ca.10 cm zu einhalten

## <span id="page-14-0"></span>**3.4 Anschluss**

### <span id="page-14-1"></span>**3.4.1 Anschlusstechnik**

#### **WARNUNG**

#### **Verletzungsgefahr durch Stromschlag und Beschädigung des Gerätes möglich!**

Setzen Sie das Busklemmen-System in einen sicheren, spannungslosen Zustand, bevor Sie mit der Montage, Demontage oder Verdrahtung der Busklemmen beginnen!

#### **Übersicht**

Mit verschiedenen Anschlussoptionen bietet das Busklemmensystem eine optimale Anpassung an die Anwendung:

- Die Klemmen der Serien ELxxxx und KLxxxx mit Standardverdrahtung enthalten Elektronik und Anschlussebene in einem Gehäuse.
- Die Klemmen der Serien ESxxxx und KSxxxx haben eine steckbare Anschlussebene und ermöglichen somit beim Austausch die stehende Verdrahtung.
- Die High-Density-Klemmen (HD-Klemmen) enthalten Elektronik und Anschlussebene in einem Gehäuse und haben eine erhöhte Packungsdichte.

#### **Standardverdrahtung (ELxxxx / KLxxxx)**

<span id="page-14-2"></span>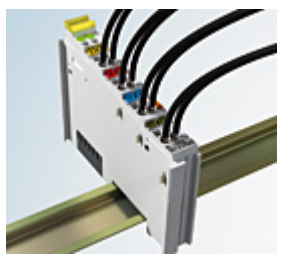

Abb. 7: Standardverdrahtung

Die Klemmen der Serien ELxxxx und KLxxxx sind seit Jahren bewährt und integrieren die schraublose Federkrafttechnik zur schnellen und einfachen Montage.

#### **Steckbare Verdrahtung (ESxxxx / KSxxxx)**

<span id="page-15-1"></span>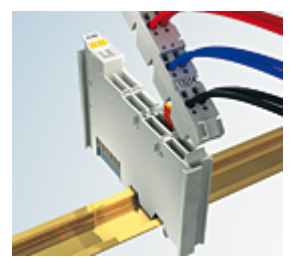

Abb. 8: Steckbare Verdrahtung

Die Klemmen der Serien ESxxxx und KSxxxx enthalten eine steckbare Anschlussebene.

Montage und Verdrahtung werden wie bei den Serien ELxxxx und KLxxxx durchgeführt.

Im Servicefall erlaubt die steckbare Anschlussebene, die gesamte Verdrahtung als einen Stecker von der Gehäuseoberseite abzuziehen.

Das Unterteil kann, über das Betätigen der Entriegelungslasche, aus dem Klemmenblock herausgezogen werden.

Die auszutauschende Komponente wird hineingeschoben und der Stecker mit der stehenden Verdrahtung wieder aufgesteckt. Dadurch verringert sich die Montagezeit und ein Verwechseln der Anschlussdrähte ist ausgeschlossen.

Die gewohnten Maße der Klemme ändern sich durch den Stecker nur geringfügig. Der Stecker trägt ungefähr 3 mm auf; dabei bleibt die maximale Höhe der Klemme unverändert.

Eine Lasche für die Zugentlastung des Kabels stellt in vielen Anwendungen eine deutliche Vereinfachung der Montage dar und verhindert ein Verheddern der einzelnen Anschlussdrähte bei gezogenem Stecker.

Leiterquerschnitte von 0,08 mm $^2$  bis 2,5 mm $^2$  können weiter in der bewährten Federkrafttechnik verwendet werden.

Übersicht und Systematik in den Produktbezeichnungen der Serien ESxxxx und KSxxxx werden wie von den Serien ELxxxx und KLxxxx bekannt weitergeführt.

#### <span id="page-15-0"></span>**High-Density-Klemmen (HD-Klemmen)**

<span id="page-15-2"></span>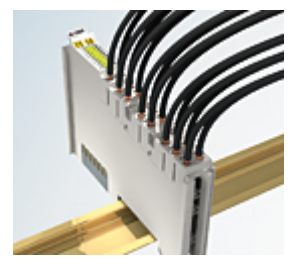

Abb. 9: High-Density-Klemmen

Die Klemmen dieser Baureihe mit 16 Klemmstellen zeichnen sich durch eine besonders kompakte Bauform aus, da die Packungsdichte auf 12 mm doppelt so hoch ist wie die der Standard-Busklemmen. Massive und mit einer Aderendhülse versehene Leiter können ohne Werkzeug direkt in die Federklemmstelle gesteckt werden.

#### **Verdrahtung HD-Klemmen**

Die High-Density-Klemmen der Serien ELx8xx und KLx8xx unterstützen keine steckbare Verdrahtung.

#### **Ultraschall-litzenverdichtete Leiter**

#### **Ultraschall-litzenverdichtete Leiter**

An die Standard- und High-Density-Klemmen können auch ultraschall-litzenverdichtete (ultraschallverschweißte) Leiter angeschlossen werden. Beachten Sie die Tabellen zum Leitungsquerschnitt!

## <span id="page-16-0"></span>**3.4.2 Verdrahtung**

#### **WARNUNG**

#### **Verletzungsgefahr durch Stromschlag und Beschädigung des Gerätes möglich!**

Setzen Sie das Busklemmen-System in einen sicheren, spannungslosen Zustand, bevor Sie mit der Montage, Demontage oder Verdrahtung der Busklemmen beginnen!

#### **Klemmen für Standardverdrahtung ELxxxx/KLxxxx und für steckbare Verdrahtung ESxxxx/KSxxxx**

<span id="page-16-1"></span>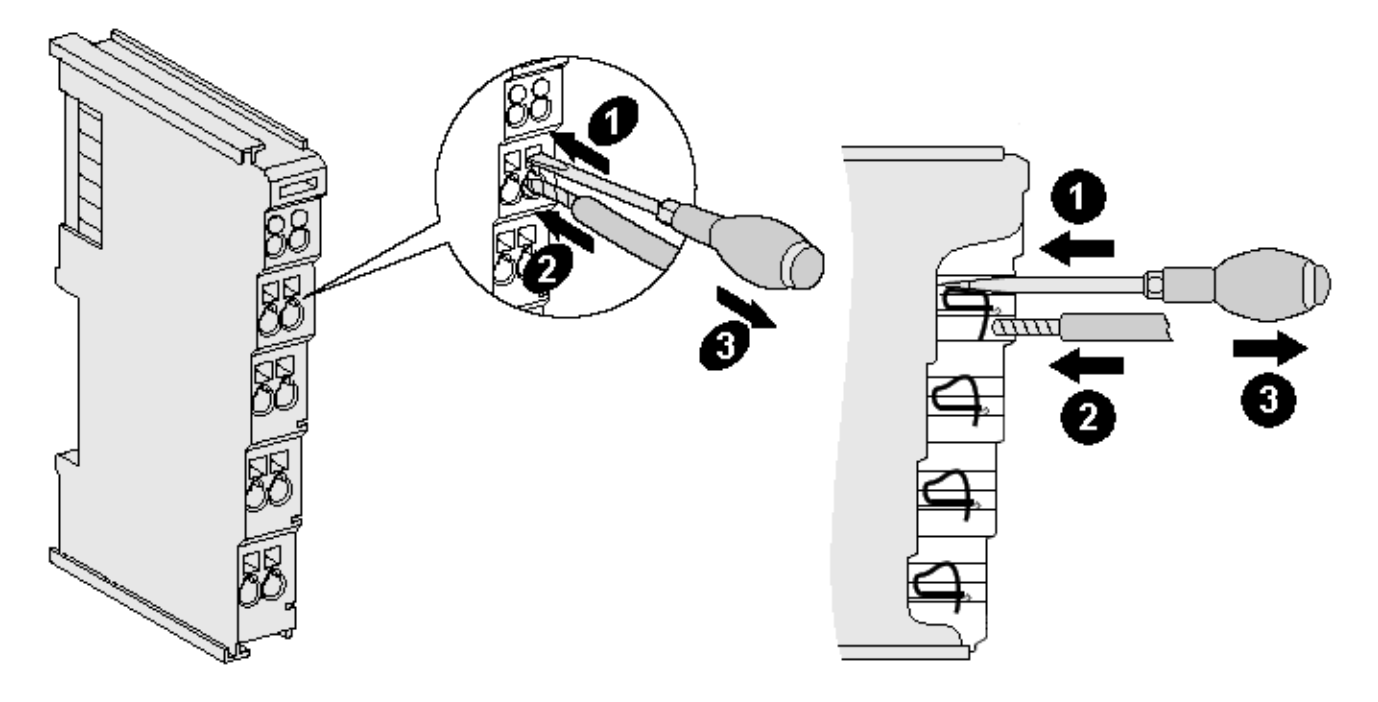

Abb. 10: Anschluss einer Leitung an eine Klemmstelle

Bis zu acht Klemmstellen ermöglichen den Anschluss von massiven oder feindrähtigen Leitungen an die Busklemme. Die Klemmstellen sind in Federkrafttechnik ausgeführt. Schließen Sie die Leitungen folgendermaßen an:

- 1. Öffnen Sie eine Klemmstelle, indem Sie einen Schraubendreher gerade bis zum Anschlag in die viereckige Öffnung über der Klemmstelle drücken. Den Schraubendreher dabei nicht drehen oder hin und her bewegen (nicht hebeln).
- 2. Der Draht kann nun ohne Widerstand in die runde Klemmenöffnung eingeführt werden.
- 3. Durch Rücknahme des Druckes schließt sich die Klemmstelle automatisch und hält den Draht sicher und dauerhaft fest.

Den zulässigen Leiterquerschnitt entnehmen Sie der nachfolgenden Tabelle.

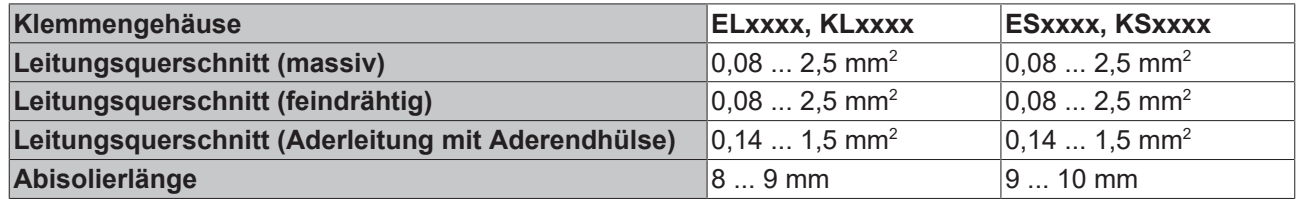

#### **High-Density-Klemmen ([HD-Klemmen \[](#page-15-0)**[}](#page-15-0) **[16\]](#page-15-0)) mit 16 Klemmstellen**

Bei den HD-Klemmen erfolgt der Leiteranschluss bei massiven Leitern werkzeuglos, in Direktstecktechnik, das heißt der Leiter wird nach dem Abisolieren einfach in die Klemmstelle gesteckt. Das Lösen der Leitungen erfolgt, wie bei den Standardklemmen, über die Kontakt-Entriegelung mit Hilfe eines Schraubendrehers. Den zulässigen Leiterquerschnitt entnehmen Sie der nachfolgenden Tabelle.

# **BECKHOFF**

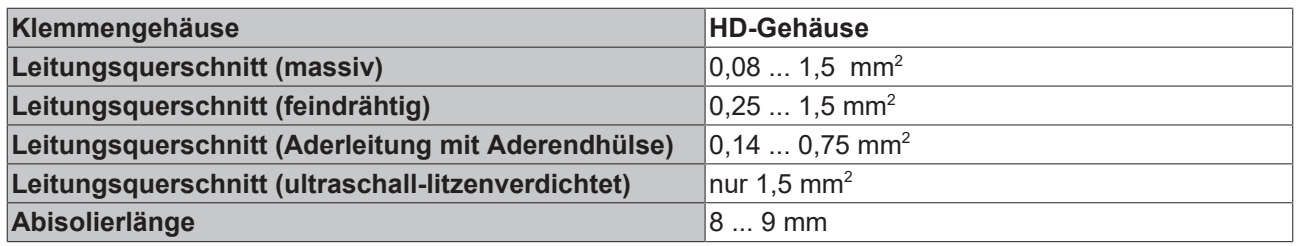

# <span id="page-17-0"></span>**3.4.3 Anschlussbelegung**

<span id="page-17-1"></span>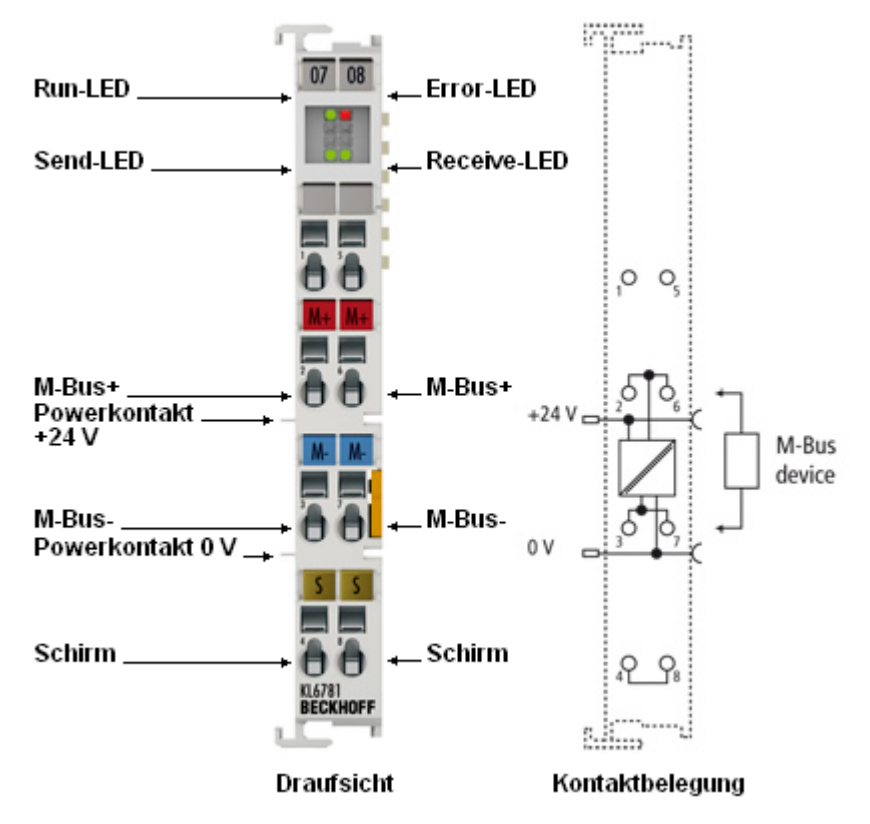

Abb. 11: Anschlussbelegung

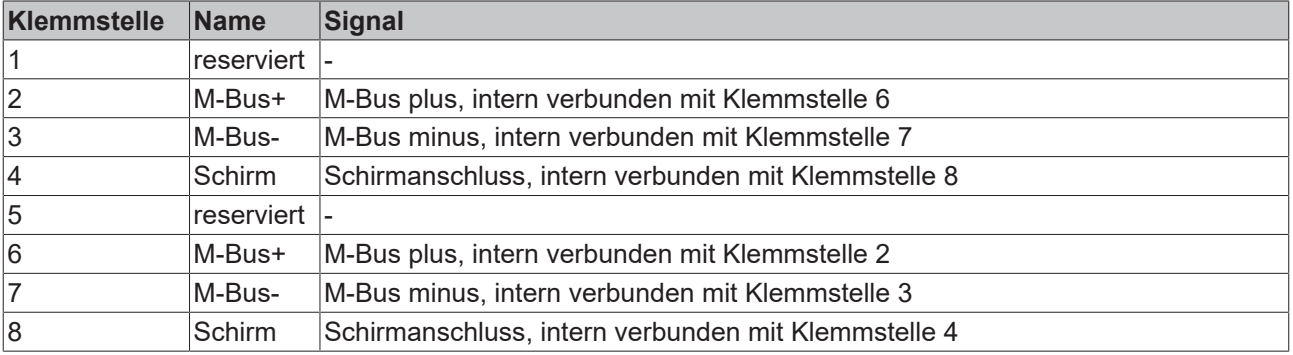

# <span id="page-18-0"></span>**4 Zugriff aus dem Anwenderprogramm**

# <span id="page-18-1"></span>**4.1 Registerübersicht**

Die Register dienen zur Parametrierung der M-Bus-Masterklemme. Sie können über die [Registerkommunikation \[](#page-25-0)[}](#page-25-0) [26\]](#page-25-0) ausgelesen oder beschrieben werden.

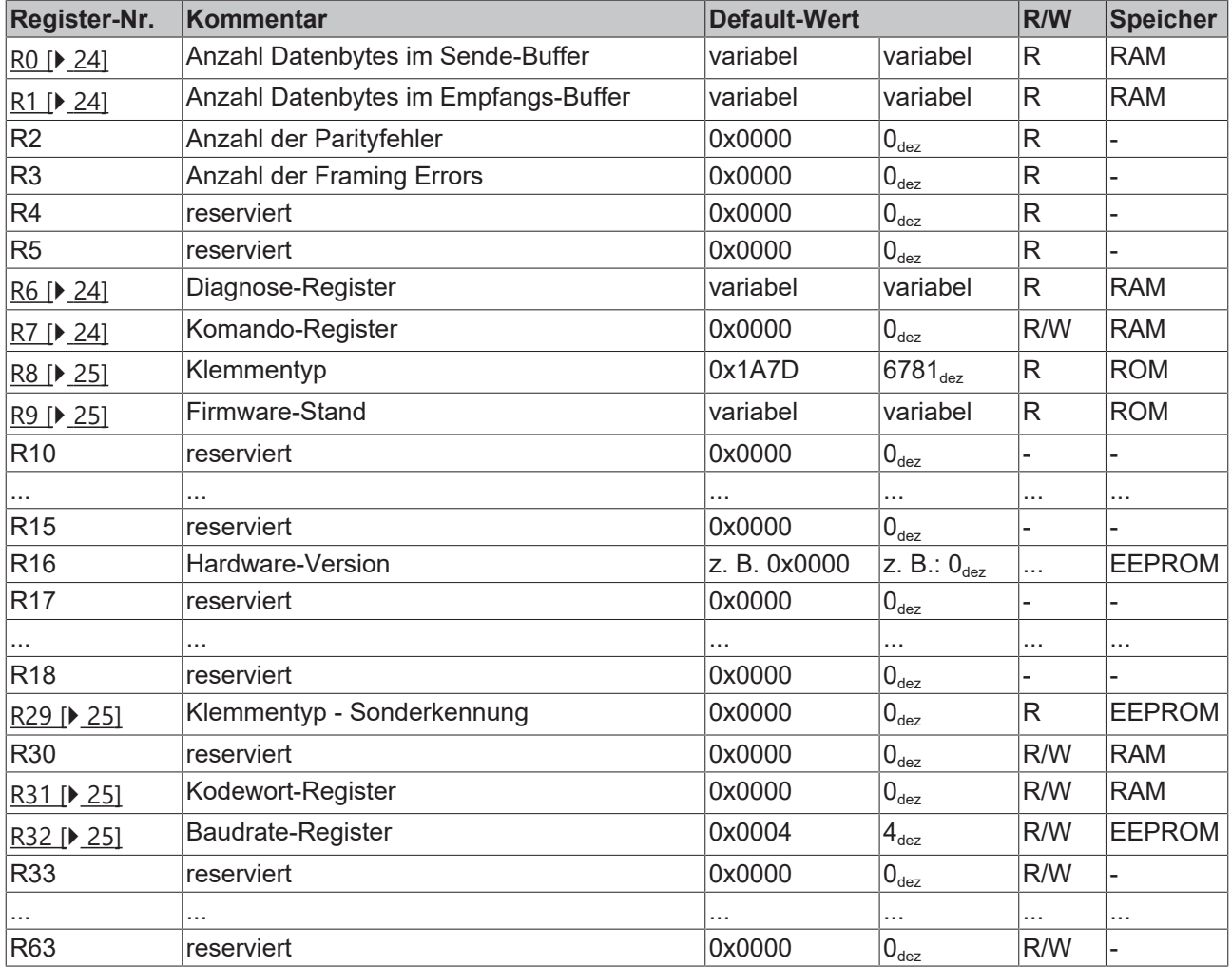

# <span id="page-19-0"></span>**4.2 Control- und Status-Wort**

#### **Prozessdatenbetrieb**

#### <span id="page-19-2"></span>**Control-Wort (bei Prozessdatenbetrieb)**

Das Control-Wort (CW) befindet sich im [Ausgangsprozessabbild \[](#page-21-0) $\sqrt{22}$  $\sqrt{22}$ ] und wird von der Steuerung zur Klemme übertragen.

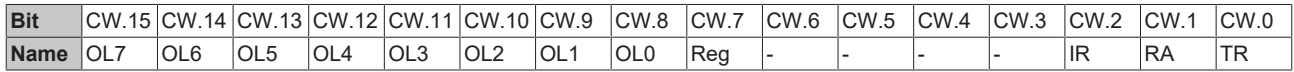

#### **Legende**

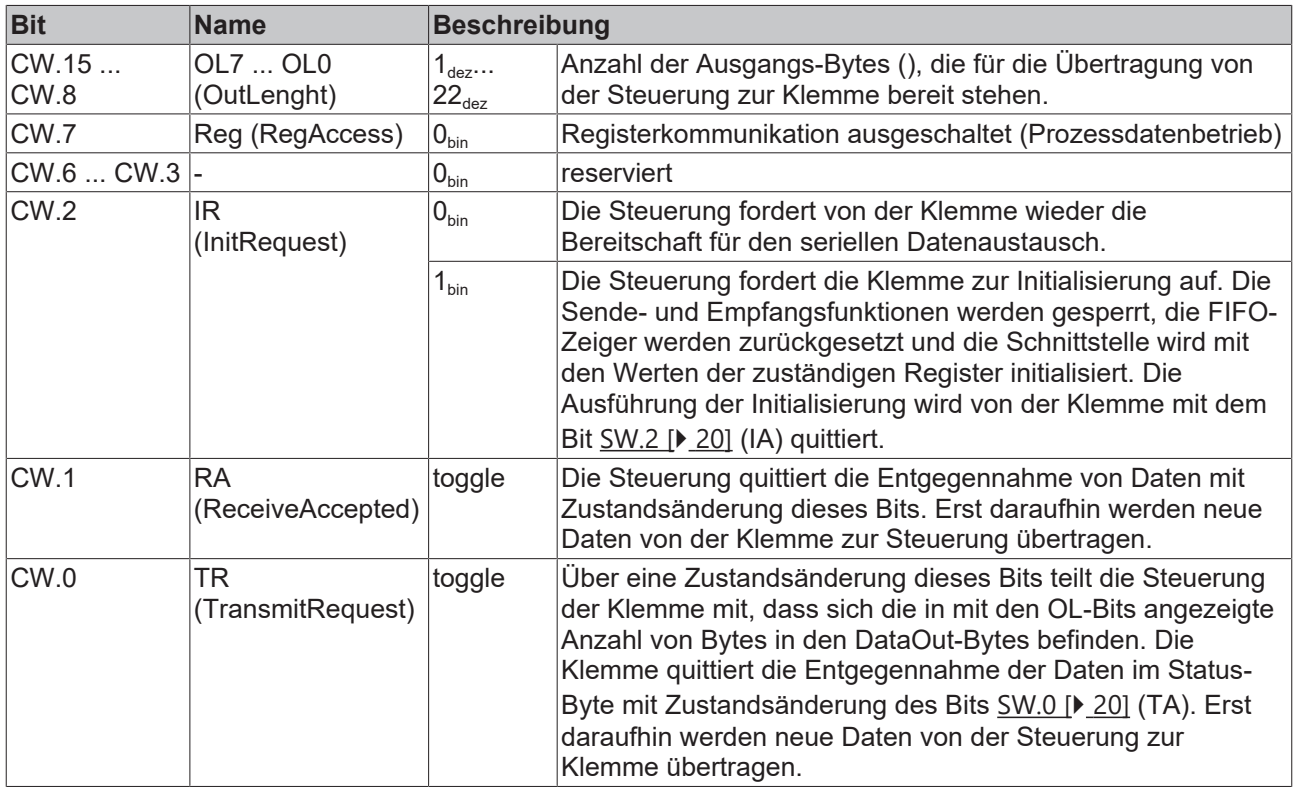

#### <span id="page-19-1"></span>**Status-Wort (bei Prozessdatenbetrieb)**

Das Status-Wort (SW) befindet sich im [Eingangsprozessabbild \[](#page-21-0) $\blacktriangleright$  [22\]](#page-21-0) und wird von der Klemme zur Steuerung übertragen.

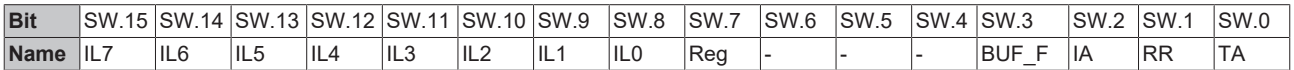

#### **Legende**

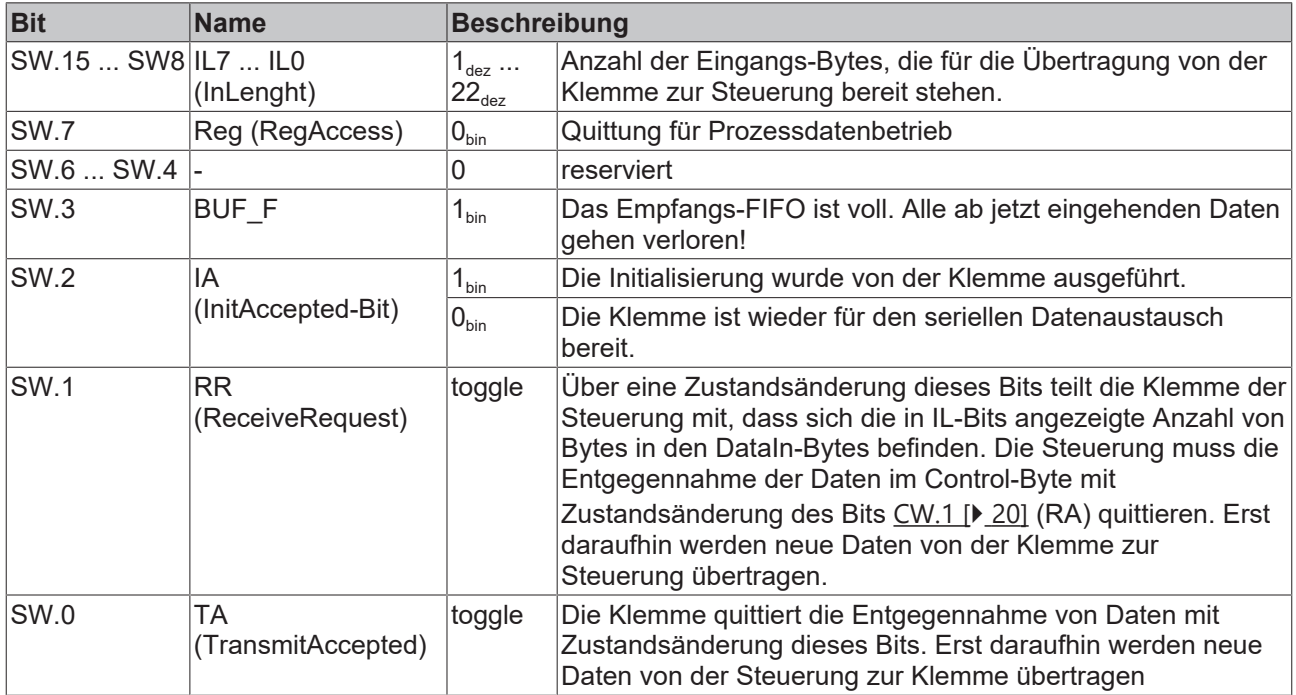

#### **Registerkommunikation**

#### **Control-Wort (bei Registerkommunikation)**

Das Control-Wort (CW) befindet sich im [Ausgangprozesssabbild \[](#page-21-0) $\sqrt{22}$  $\sqrt{22}$ ] und wird von der Steuerung zur Klemme übertragen.

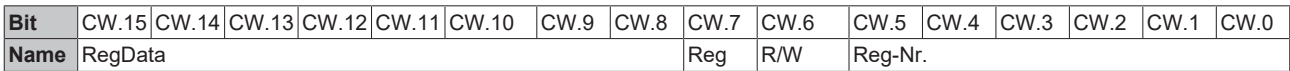

#### **Legende**

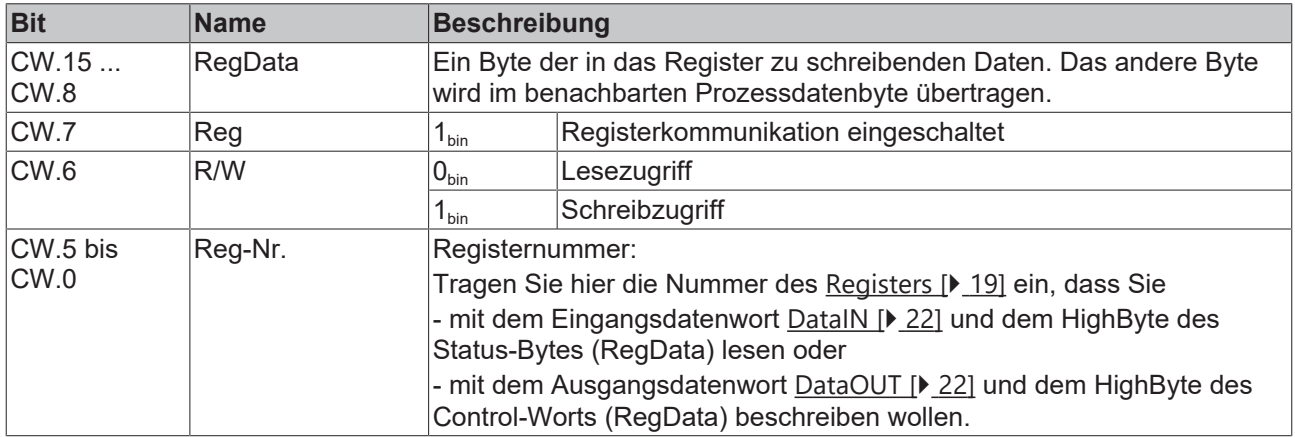

#### **Status-Byte (bei Registerkommunikation)**

Das Status-Wort (SW) befindet sich im [Eingangsprozessabbild \[](#page-21-0) $\blacktriangleright$  [22\]](#page-21-0) und wird von der Klemme zur Steuerung übertragen.

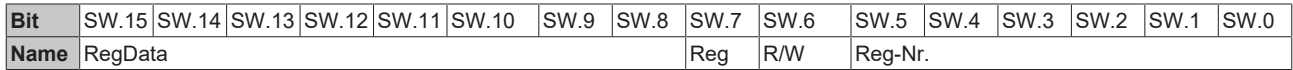

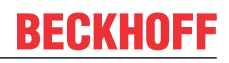

#### **Legende**

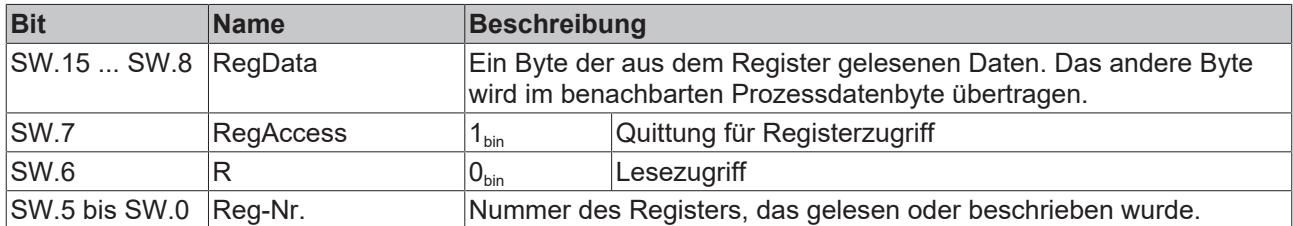

## <span id="page-21-0"></span>**4.3 Prozessabbild**

#### **Kein kompaktes Prozessabbild**

Ein Betrieb der KL6781 mit kompaktem Prozessabbild (ohne Control- und Status-Wort) ist nicht möglich, da Control- und Status-Wort für einen sinnvollen Prozessdatenbetrieb der Klemme erforderlich sind. Auch wenn Sie Ihren Buskoppler auf kompaktes Prozessabbild einstellen, wird die KL6781 mit ihrem komplexen Prozessabbild dargestellt!

Die KL6781 stellt sich im Prozessabbild mit bis zu 24 Byte Ein- und 24 Byte Ausgangsdaten dar.

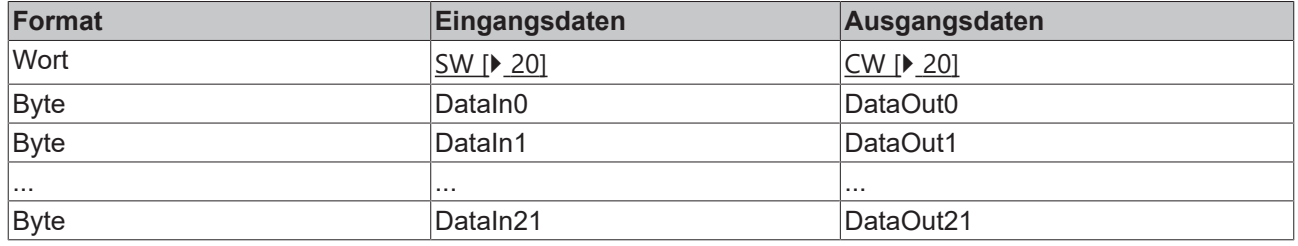

#### **Legende**

SW: Status-Byte CW: Control-Byte

DataIN 0 bis DataIN 21: 22 Bytes für die Eingangsdaten des M-Bus DataOUT 0 bis DataOUT 21: 22 Bytes für die Ausgangsdaten des M-Bus

- Die Bedeutung des Control- und Status-Worts entnehmen Sie bitte der Seite [Control- und Status-Wort](#page-19-0) [\[](#page-19-0)[}](#page-19-0) [20\]](#page-19-0).
- Die Zuordnung der Bytes und Worte zu den Adressen der Steuerung entnehmen Sie bitte der Seite [Mapping \[](#page-22-0)[}](#page-22-0) [23\]](#page-22-0).

# <span id="page-22-0"></span>**4.4 Mapping**

Die Busklemmen belegen Adressen im Prozessabbild der Steuerung. Die Zuordnung der Prozessdaten (Einund Ausgangsdaten) und Parametrierungsdaten (Control- und Status-Wort) zu den Steuerungsadressen wird als Mapping bezeichnet. Die Art des Mappings ist abhängig von:

- dem verwendeten Feldbus-System
- dem Klemmentyp
- der Parametrierung des Buskopplers (Bedingungen) wie
	- kompakte oder komplexe Auswertung
	- Intel- oder Motorola-Format
	- Word-Alignment ein- oder ausgeschaltet

Die folgenden Tabellen zeigen das Mapping in Abhängigkeit der verschiedenen Bedingungen. Die Inhalte der einzelnen Bytes entnehmen Sie bitte den Seiten [Prozessabbild \[](#page-21-0)[}](#page-21-0) [22\]](#page-21-0) sowie [Control- und Status-Wort](#page-19-0) [\[](#page-19-0)[}](#page-19-0) [20\]](#page-19-0).

#### **Kompakte Auswertung**

#### **Kein kompaktes Prozessabbild**

Ein Betrieb der KL6781 mit kompaktem Prozessabbild (ohne Control- und Status-Wort) ist nicht möglich, da Control- und Status-Wort für einen sinnvollen Prozessdatenbetrieb der Klemme erforderlich sind. Auch wenn Sie Ihren Buskoppler auf kompaktes Prozessabbild einstellen, wird die KL6781 mit ihrem kompletten Prozessabbild dargestellt!

#### **Komplette Auswertung**

#### **Komplette Auswertung im Intel-Format**

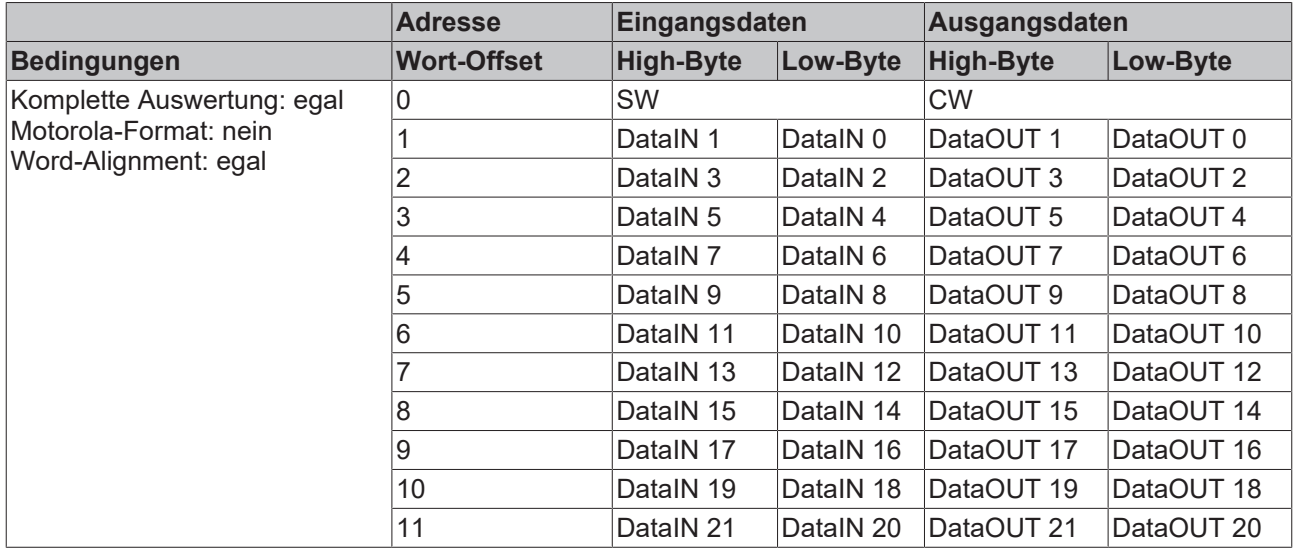

#### **Komplexe Auswertung im Motorola-Format**

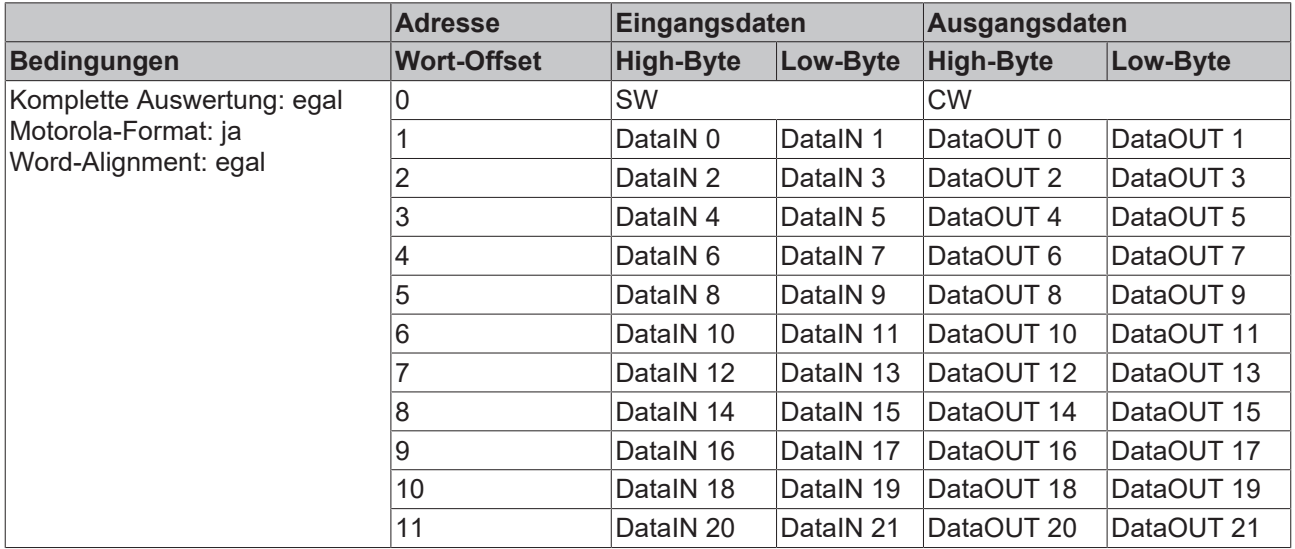

## <span id="page-23-0"></span>**4.5 Registerbeschreibung**

Die Register dienen zur Parametrierung der M-Bus-Masterklemme. Sie können über die Registerkommunikation ausgelesen oder beschrieben werden.

#### <span id="page-23-1"></span>**R0: Anzahl Datenbytes im Sende-Buffer**

Im Register R0 steht die Anzahl der Daten im Sende-FIFO.

#### <span id="page-23-2"></span>**R1: Anzahl Datenbytes im Empfangs-Buffer**

Im Register R1 steht die Anzahl der Daten im Empfangs-FIFO.

#### <span id="page-23-3"></span>**R6: Diagnose-Register**

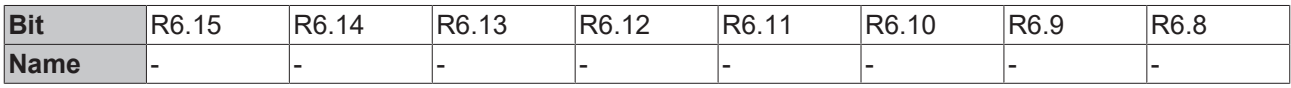

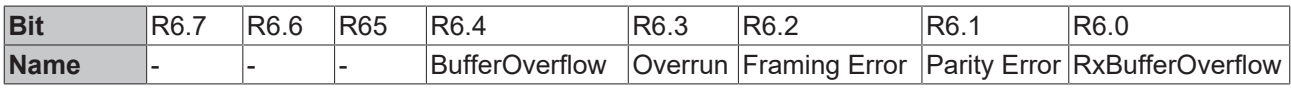

#### **Legende**

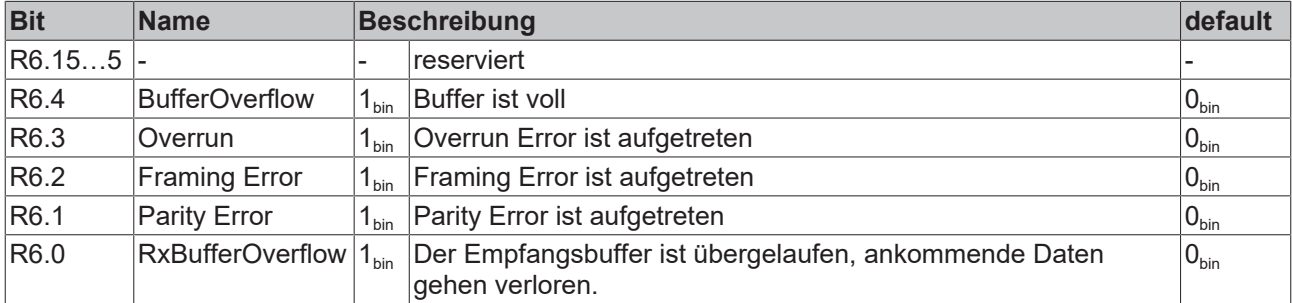

#### <span id="page-23-4"></span>**R7: Kommando-Register**

Das Kommandoregister der KL6781 wird nicht benutzt.

#### <span id="page-24-0"></span>**R8: Klemmentyp**

Im Register R8 steht die Bezeichnung der Klemme:  $KL6781: 0x1A7D (6781_{dez})$ 

#### <span id="page-24-1"></span>**R9: Firmware-Stand**

Im Register R9 steht in ASCII-Codierung der Firmware-Stand der Klemme, z. B. **0x3141 = '1A'**. Hierbei entspricht die **'0x31'** dem ASCII-Zeichen **'1'** und die **'0x41'** dem ASCII-Zeichen **'A'**. Dieser Wert kann nicht verändert werden.

#### **R16: Hardware-Stand**

Im Register R16 steht der Hardware-Stand der Klemme.

#### <span id="page-24-2"></span>**R29: Klemmentyp - Sonderkennung**

Im Register R29 steht die Bezeichnung des Sondertyps der Klemme. KL6781-0000: 0x0000 (0000....)

#### <span id="page-24-3"></span>**R31: Kodewort-Register**

- Wenn Sie in die Anwender-Register Werte schreiben ohne zuvor das Anwender-Kodewort (0x1235) in das Kodewort-Register eingetragen zu haben, werden diese Werte von der Klemme nicht übernommen.
- Wenn Sie in die Anwender-Register Werte schreiben und haben zuvor das Anwender-Kodewort (0x1235) in das Kodewort-Register eingetragen, werden diese Werte in die RAM-Register und in die SEEPROM-Register gespeichert und bleiben somit bei einem Neustart der Klemme erhalten.

Das Kodewort wird bei einem Neustart der Klemme zurückgesetzt.

#### <span id="page-24-4"></span>**R32: Baudrate-Register**

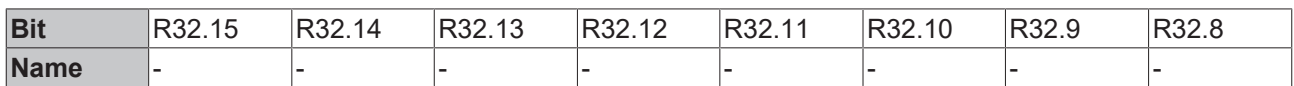

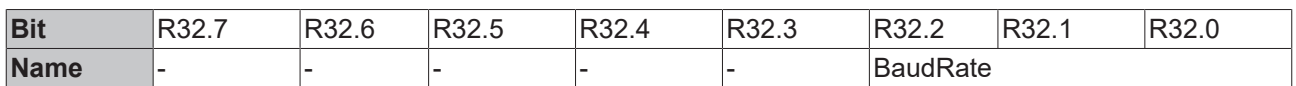

#### **Legende**

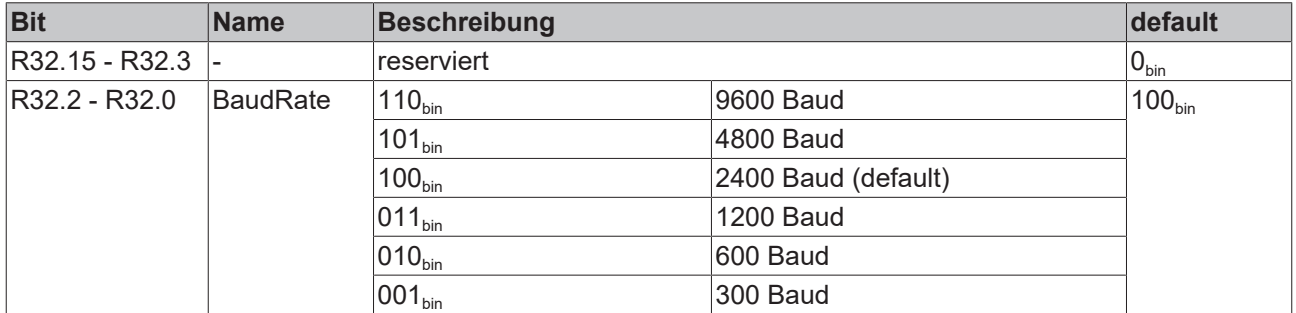

# <span id="page-25-0"></span>**4.6 Beispiele für die Register-Kommunikation**

Die Nummerierung der Bytes in den Beispielen entspricht der Darstellung ohne Word-Alignment.

## <span id="page-25-1"></span>**4.6.1 Beispiel 1: Lesen des Firmware-Stands aus Register 9**

#### **Ausgangsdaten**

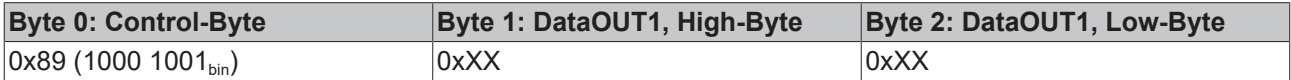

Erläuterung:

- Bit 0.7 gesetzt bedeutet: Register-Kommunikation eingeschaltet.
- Bit 0.6 nicht gesetzt bedeutet: lesen des Registers.
- $\cdot$  Bit 0.5 bis Bit 0.0 geben mit 00 1001 $_{bin}$  die Registernummer 9 an.
- Das Ausgangsdatenwort (Byte 1 und Byte 2) ist beim Lesezugriff ohne Bedeutung. Will man ein Register verändern, so schreibt man in das Ausgangswort den gewünschten Wert hinein.

#### **Eingangsdaten (Antwort der Busklemme)**

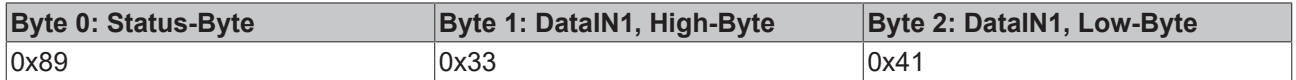

Erläuterung:

- Die Klemme liefert im Status-Byte als Quittung den Wert des Control-Bytes zurück.
- Die Klemme liefert im Eingangsdatenwort (Byte 1 und Byte 2) den Firmware-Stand 0x3341 zurück. Dies ist als ASCII-Code zu interpretieren:
	- ASCII-Code 0x33 steht für die Ziffer 3
	- ASCII-Code 0x41 steht für den Buchstaben A Die Firmware-Version lautet also 3A.

## <span id="page-25-2"></span>**4.6.2 Beispiel 2: Beschreiben eines Anwender-Registers**

#### **Code-Wort**

Im normalen Betrieb sind bis auf das Register 31, alle Anwender-Register schreibgeschützt. Um diesen Schreibschutz aufzuheben, müssen Sie das Code-Wort (0x1235) in Register 31 schreiben. Das Schreiben eines Wertes ungleich 0x1235 in Register 31 aktiviert den Schreibschutz wieder. Beachten Sie, dass Änderungen an einigen Registern erst nach einem Neustart (Power-Off/Power-ON) der Klemme übernommen werden.

#### **I. Schreiben des Code-Worts (0x1235) in Register 31**

#### **Ausgangsdaten**

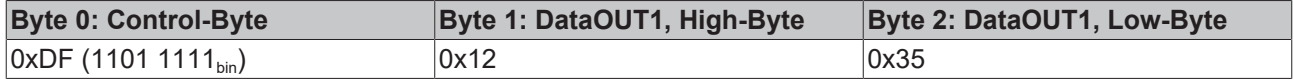

- Bit 0.7 gesetzt bedeutet: Register-Kommunikation eingeschaltet.
- Bit 0.6 gesetzt bedeutet: schreiben des Registers.
- Bit 0.5 bis Bit 0.0 geben mit 01 1111 $_{bin}$  die Registernummer 31 an.

• Das Ausgangsdatenwort (Byte 1 und Byte 2) enthält das Code-Wort (0x1235) um den Schreibschutz zu deaktivieren.

#### **Eingangsdaten (Antwort der Busklemme)**

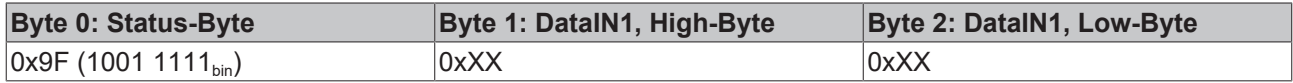

Erläuterung:

- Die Klemme liefert im Status-Byte als Quittung einen Wert zurück der sich nur in Bit 0.6 vom Wert des Control-Bytes unterscheidet.
- Das Eingangsdatenwort (Byte 1 und Byte 2) ist nach dem Schreibzugriff ohne Bedeutung. Eventuell noch angezeigte Werte sind nicht gültig!

#### **II. Lesen des Register 31 (gesetztes Code-Wort überprüfen)**

#### **Ausgangsdaten**

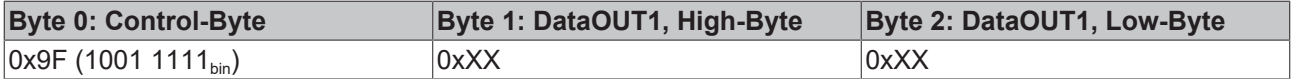

Erläuterung:

- Bit 0.7 gesetzt bedeutet: Register-Kommunikation eingeschaltet.
- Bit 0.6 nicht gesetzt bedeutet: lesen des Registers.
- Bit 0.5 bis Bit 0.0 geben mit 01 1111<sub>bin</sub> die Registernummer 31 an.
- Das Ausgangsdatenwort (Byte 1 und Byte 2) ist beim Lesezugriff ohne Bedeutung.

#### **Eingangsdaten (Antwort der Busklemme)**

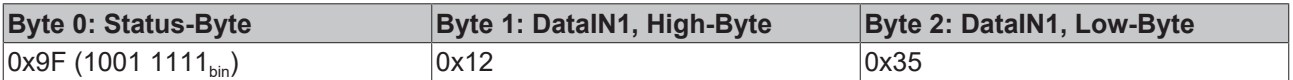

Erläuterung:

- Die Klemme liefert im Status-Byte als Quittung den Wert des Control-Bytes zurück.
- Die Klemme liefert im Eingangsdatenwort (Byte 1 und Byte 2) den aktuellen Wert des Code-Wort-Registers zurück.

#### **III. Schreiben des Register 32 (Inhalt des Feature-Registers ändern)**

#### **Ausgangsdaten**

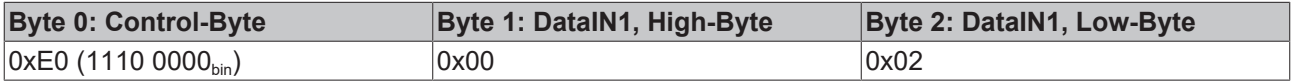

- Bit 0.7 gesetzt bedeutet: Register-Kommunikation eingeschaltet.
- Bit 0.6 gesetzt bedeutet: schreiben des Registers.
- Bit 0.5 bis Bit 0.0 geben mit 10 0000 $_{bin}$  die Registernummer 32 an.
- Das Ausgangsdatenwort (Byte 1 und Byte 2) enthält den neuen Wert für das Feature-Register.

### **VORSICHT**

#### **Beachten Sie die Registerbeschreibung!**

Der hier angegebene Wert 0x0002 ist nur ein Beispiel!

Die Bits des Feature-Registers verändern die Eigenschaften der Klemme und haben je nach Klemmen-Typ unterschiedliche Bedeutung. Informieren Sie sich in der Beschreibung des Feature-Registers ihrer Klemme (Kapitel *Registerbeschreibung*) über die Bedeutung der einzelnen Bits, bevor Sie die Werte verändern.

#### **Eingangsdaten (Antwort der Busklemme)**

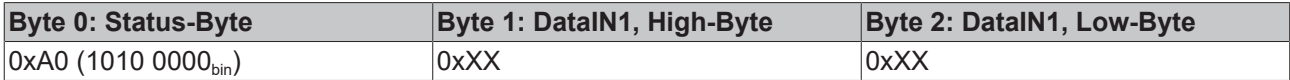

Erläuterung:

- Die Klemme liefert im Status-Byte als Quittung einen Wert zurück der sich nur in Bit 0.6 vom Wert des Control-Bytes unterscheidet.
- Das Eingangsdatenwort (Byte 1 und Byte 2) ist nach dem Schreibzugriff ohne Bedeutung. Eventuell noch angezeigte Werte sind nicht gültig!

#### **IV. Lesen des Register 32 (geändertes Feature-Register überprüfen)**

#### **Ausgangsdaten**

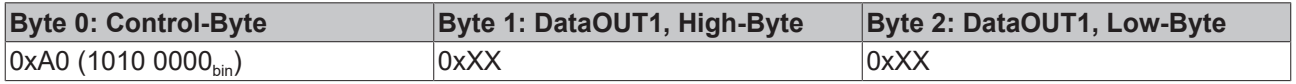

Erläuterung:

- Bit 0.7 gesetzt bedeutet: Register-Kommunikation eingeschaltet.
- Bit 0.6 nicht gesetzt bedeutet: lesen des Registers.
- Bit 0.5 bis Bit 0.0 geben mit 10 0000<sub>bin</sub> die Registernummer 32 an.
- Das Ausgangsdatenwort (Byte 1 und Byte 2) ist beim Lesezugriff ohne Bedeutung.

#### **Eingangsdaten (Antwort der Busklemmen)**

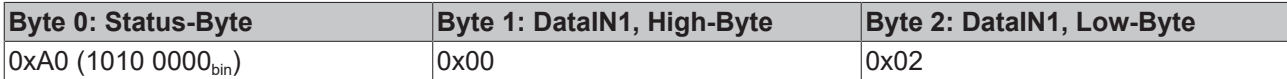

Erläuterung:

- Die Klemme liefert im Status-Byte als Quittung den Wert des Control-Bytes zurück.
- Die Klemme liefert im Eingangsdatenwort (Byte 1 und Byte 2) den aktuellen Wert des Feature-Registers zurück.

#### **V. Schreiben des Register 31 (Code-Wort zurücksetzen)**

#### **Ausgangsdaten**

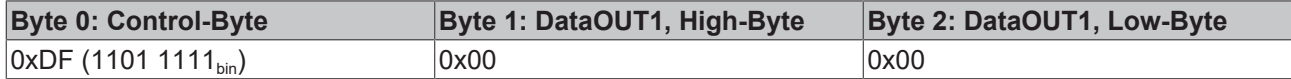

- Bit 0.7 gesetzt bedeutet: Register-Kommunikation eingeschaltet.
- Bit 0.6 gesetzt bedeutet: schreiben des Registers.
- Bit 0.5 bis Bit 0.0 geben mit 01 1111 $_{bin}$  die Registernummer 31 an.

• Das Ausgangsdatenwort (Byte 1 und Byte 2) enthält 0x0000 um den Schreibschutz wieder zu aktivieren.

#### **Eingangsdaten (Antwort der Busklemmen)**

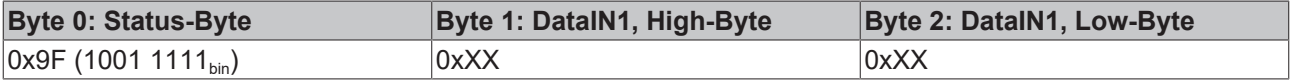

- Die Klemme liefert im Status-Byte als Quittung einen Wert zurück der sich nur in Bit 0.6 vom Wert des Control-Bytes unterscheidet.
- Das Eingangsdatenwort (Byte 1 und Byte 2) ist nach dem Schreibzugriff ohne Bedeutung. Eventuell noch angezeigte Werte sind nicht gültig!

# <span id="page-29-0"></span>**5 M-Bus**

# <span id="page-29-1"></span>**5.1 Einführung**

#### M-Bus = Metering Bus

Der M-Bus ist ein Feldbus für die Erfassung von Verbrauchsdaten (z. B. Energiezählern). Nähere Details zum M-Bus findet man unter www.m-bus.com. Der M-Bus ist europäischer Standard und wird beschrieben in der Norm EN1434. Die Daten werden seriell von einem Slave (Messgerät) an einen Master (Pegelwandler mit PC) gesendet. Master und Slave werden verpolungssicher über eine Zweidrahtleitung verbunden. Bei Primäradressierung können bis zu 250 Slaves in den Topologien Stern, Strang oder Baum angeschlossen werden. Ringstruktur ist nicht erlaubt. Dabei ist es möglich, Geräte verschiedener Hersteller an einem Bus zu betreiben.

Der Master steuert die Kommunikation auf dem Bus, indem er Daten von den Slaves anfordert. Die Slaves können mit einer festen oder variablen Datenstruktur antworten. Die M-Bus Bibliothek wertet nur Daten mit variabler Datenstruktur, Lowbyte zuerst, aus. Die Slaves kommunizieren untereinander nicht. Die Daten können von den Slaves nur nacheinander angefordert werden.

<span id="page-29-3"></span><span id="page-29-2"></span>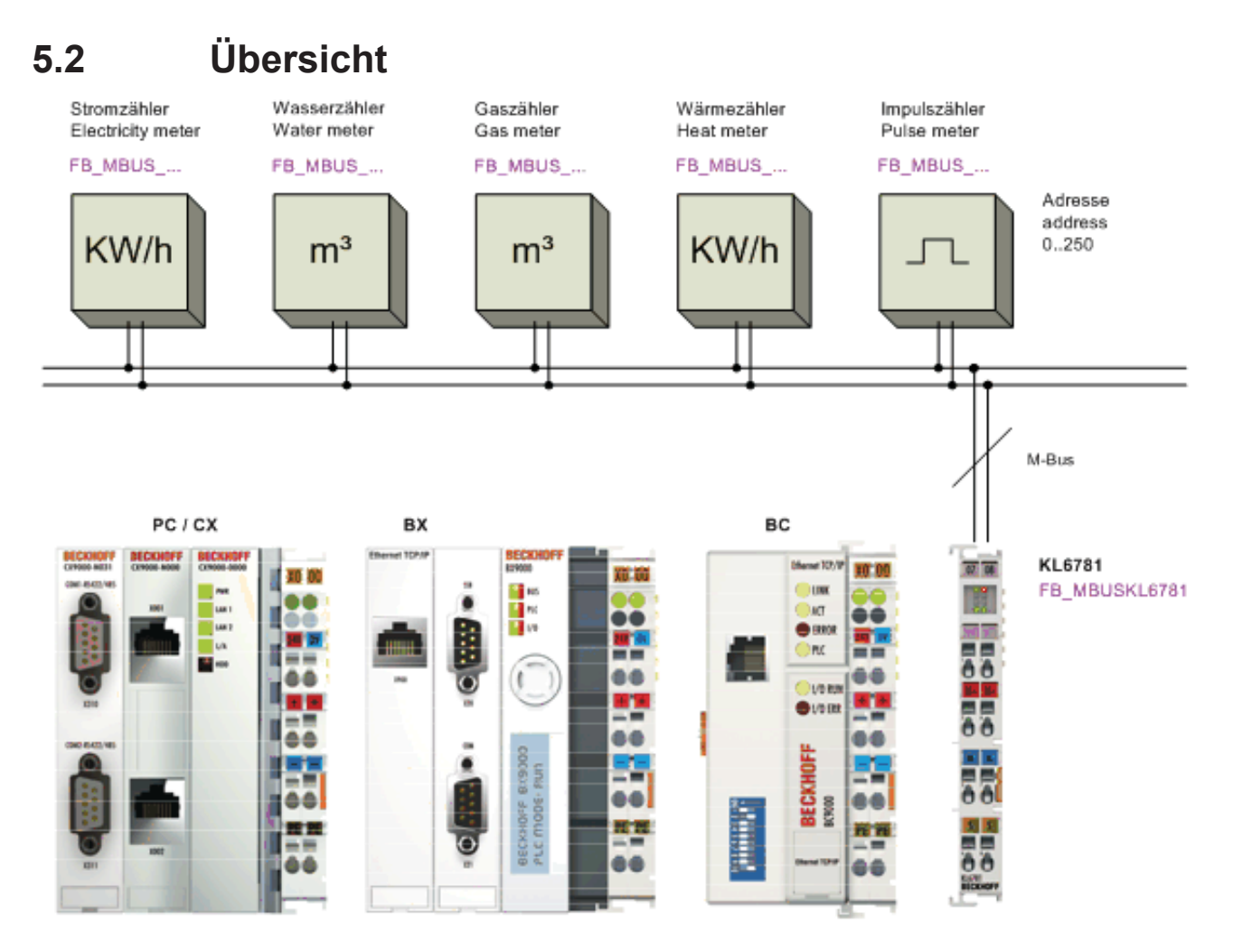

Abb. 12: KL6781 als M-Bus-Master

# <span id="page-30-0"></span>**5.3 Topologie**

#### **Stern-, Linien- und Baumtopologie**

<span id="page-30-1"></span>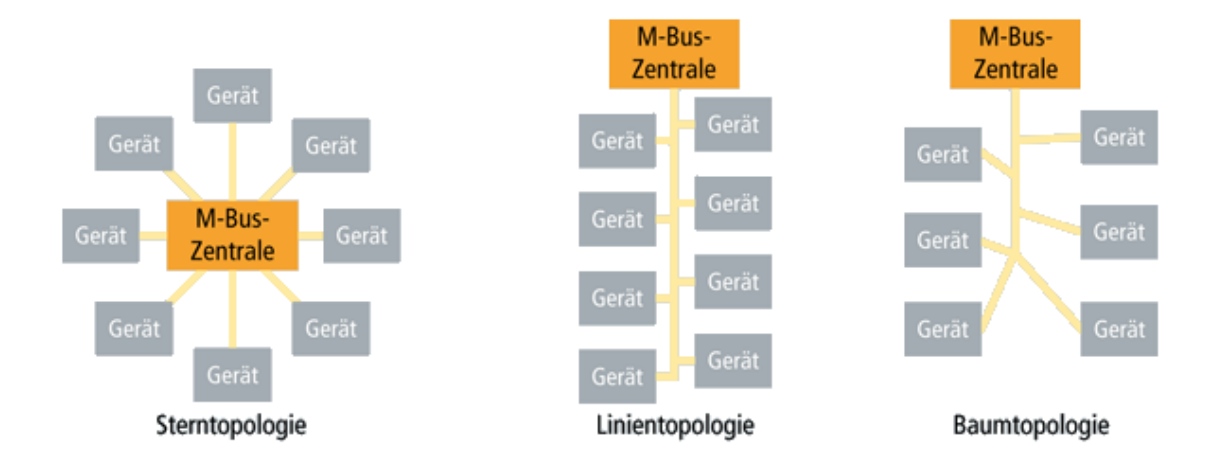

Abb. 13: Stern-, Linien- und Baumtopologie

#### <span id="page-30-2"></span>**Ringtopologie**

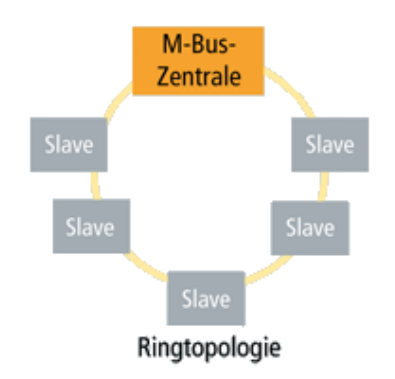

#### Abb. 14: Ringtopologie

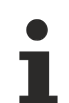

#### **Ringtopologie wird nicht unterstützt**

Ringtopologie ist beim M-Bus zwar möglich, wird jedoch nicht empfohlen und daher von Beckhoff auch nicht unterstützt.

# <span id="page-31-0"></span>**6 Programmierung**

# <span id="page-31-1"></span>**6.1 TwinCAT-Bibliotheken**

Software Dokumentation im Beckhoff Information System:

TwinCAT 2: TwinCAT 2 PLC Lib: [M-Bus](https://infosys.beckhoff.com/content/1031/tcplclibmbus/html/note.htm?id=6719478313935600376)

TwinCAT 3: TwinCAT 3 PLC Lib: [Tc2\\_MBus](https://infosys.beckhoff.com/content/1031/tcplclib_tc2_mbus/index.html?id=6788595784022805071)

# <span id="page-32-0"></span>**7 Anhang**

# <span id="page-32-1"></span>**7.1 Support und Service**

Beckhoff und seine weltweiten Partnerfirmen bieten einen umfassenden Support und Service, der eine schnelle und kompetente Unterstützung bei allen Fragen zu Beckhoff Produkten und Systemlösungen zur Verfügung stellt.

#### **Beckhoff Niederlassungen und Vertretungen**

Wenden Sie sich bitte an Ihre Beckhoff Niederlassung oder Ihre Vertretung für den [lokalen Support und](https://www.beckhoff.de/support) [Service](https://www.beckhoff.de/support) zu Beckhoff Produkten!

Die Adressen der weltweiten Beckhoff Niederlassungen und Vertretungen entnehmen Sie bitte unseren Internetseiten: <https://www.beckhoff.de>

Dort finden Sie auch weitere Dokumentationen zu Beckhoff Komponenten.

#### **Beckhoff Support**

Der Support bietet Ihnen einen umfangreichen technischen Support, der Sie nicht nur bei dem Einsatz einzelner Beckhoff Produkte, sondern auch bei weiteren umfassenden Dienstleistungen unterstützt:

- Support
- Planung, Programmierung und Inbetriebnahme komplexer Automatisierungssysteme
- umfangreiches Schulungsprogramm für Beckhoff Systemkomponenten

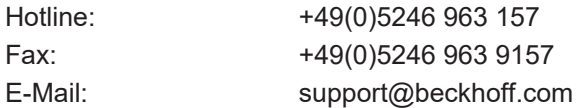

#### **Beckhoff Service**

Das Beckhoff Service-Center unterstützt Sie rund um den After-Sales-Service:

- Vor-Ort-Service
- Reparaturservice
- Ersatzteilservice
- Hotline-Service

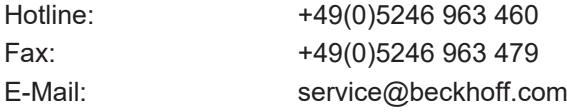

#### **Beckhoff Firmenzentrale**

Beckhoff Automation GmbH & Co. KG

Hülshorstweg 20 33415 Verl Deutschland

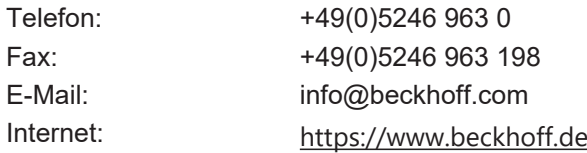

# Abbildungsverzeichnis

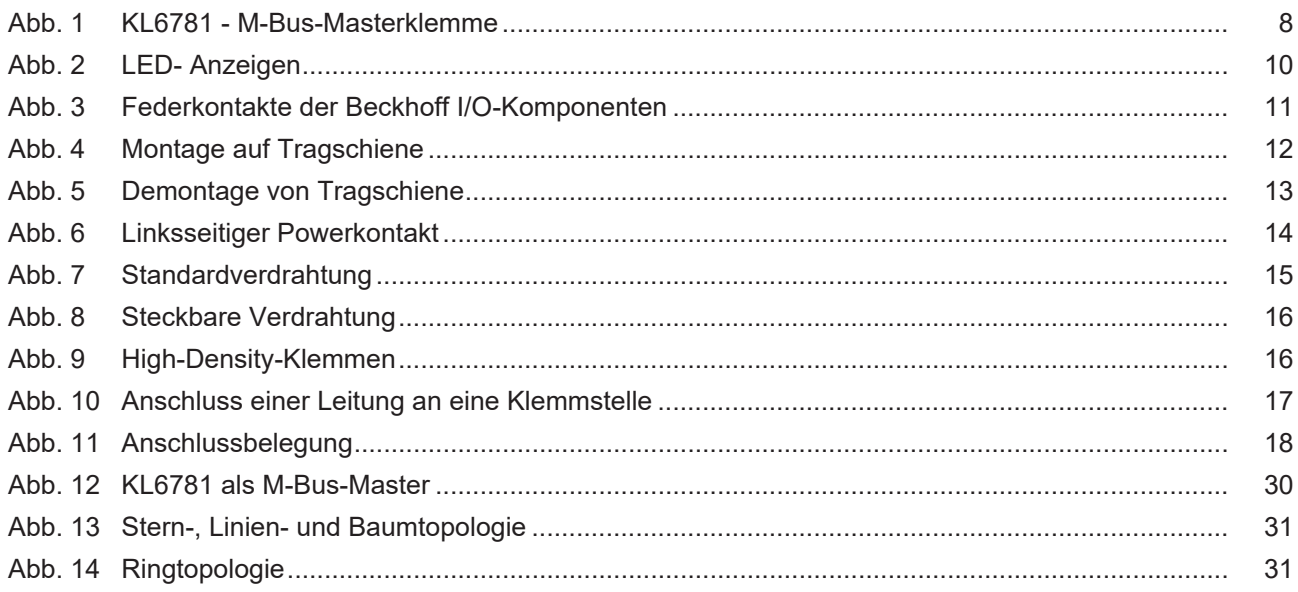

Mehr Informationen: [www.beckhoff.de/KL6781](https://www.beckhoff.de/KL6781)

Beckhoff Automation GmbH & Co. KG Hülshorstweg 20 33415 Verl Deutschland Telefon: +49 5246 9630 [info@beckhoff.de](mailto:info@beckhoff.de?subject=KL6781) [www.beckhoff.de](https://www.beckhoff.com)

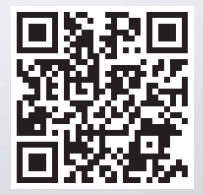